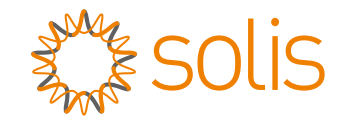

# Inversor trifásico Solis S5

S5-GR3P(3-13)K Manual de instalação e operação para

Ver 1.3

Ginlong Technologies Co., Ltd. No. 188 Jinkai Road, Binhai Industrial Park, Xiangshan, Ningbo, Zhejiang, 315712, R. P. China Tel: +86 (0)574 6578 1806 Fax: +86 (0)574 6578 1606 Email:info@ginlong.com Web:www.ginlong.com

Se você encontrar algum problema no inversor, identifique o número de série do inversor e entre em contato conosco, tentaremos responder à sua pergunta o mais rápido possível. Consulte os produtos reais em caso de discrepâncias neste manual do usuário.

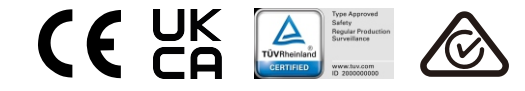

Ginlong Technologies Co., Ltd.

# Conteúdo

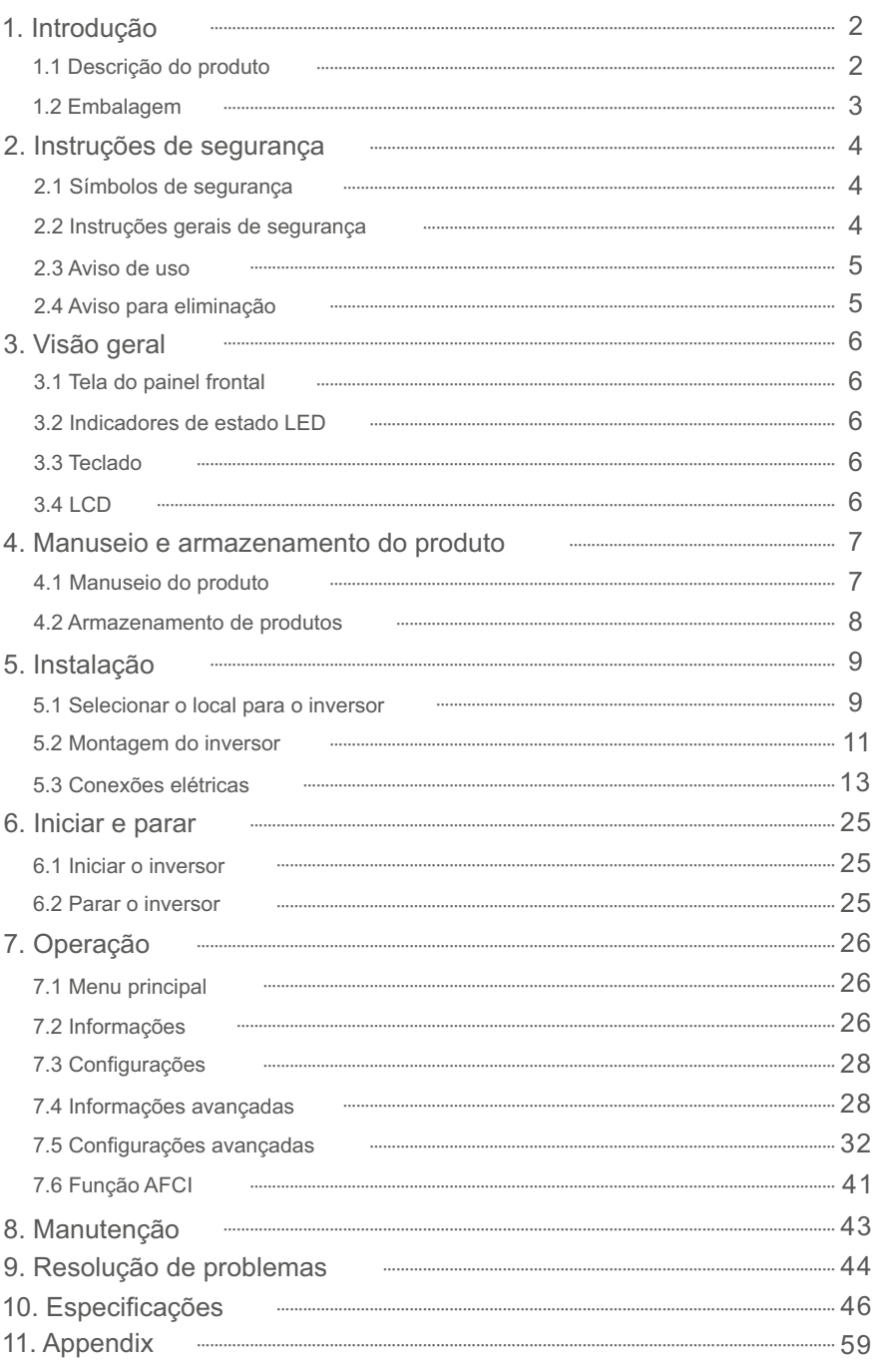

# 1. Introdução

## 1.1 Descrição do produto

Os inversores trifásicos Solis S5 integram a função de controle de energia DRM e de refluxo,

que se consegue adequar aos requisitos da rede inteligente.

Este manual abrange o modelo de inversor trifásico listado abaixo: S5-GR3P3K, S5-GR3P4K, S5-GR3P5K, S5-GR3P6K, S5-GR3P8K, S5-GR3P9K, S5-GR3P10K, S5-GR3P12K, S5-GR3P13K, S5-GR3P5K-LV, S5-GR3P6K-LV O modelo a seguir é fornecido especialmente para o mercado da Bélgica:

S5-GR3P8K-BE, S5-GR3P10K-BE

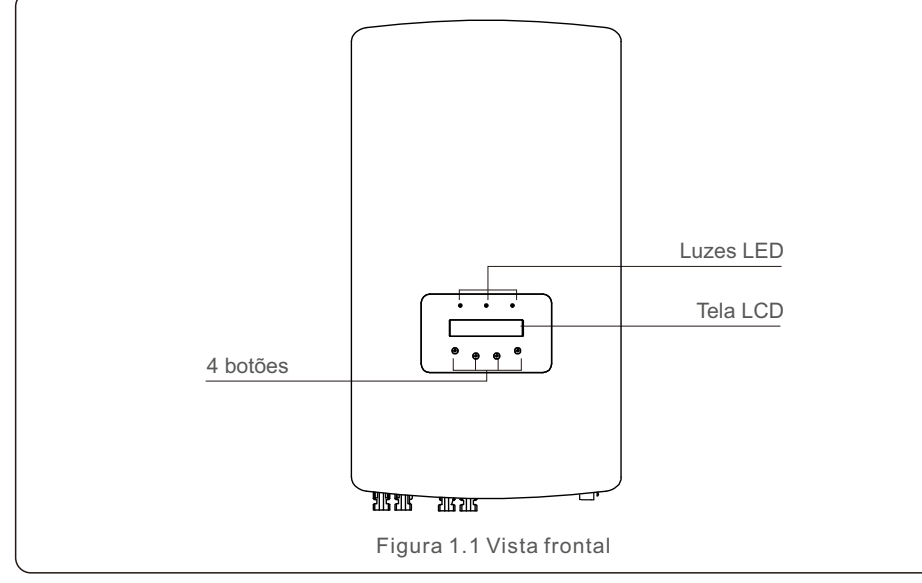

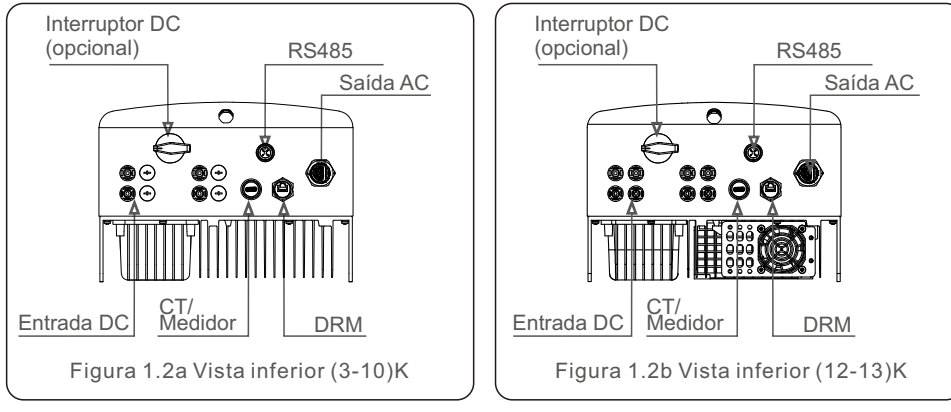

### 1.2 Embalagem

Ao receber o inversor, verifique se todas as peças listadas abaixo estão incluídas:

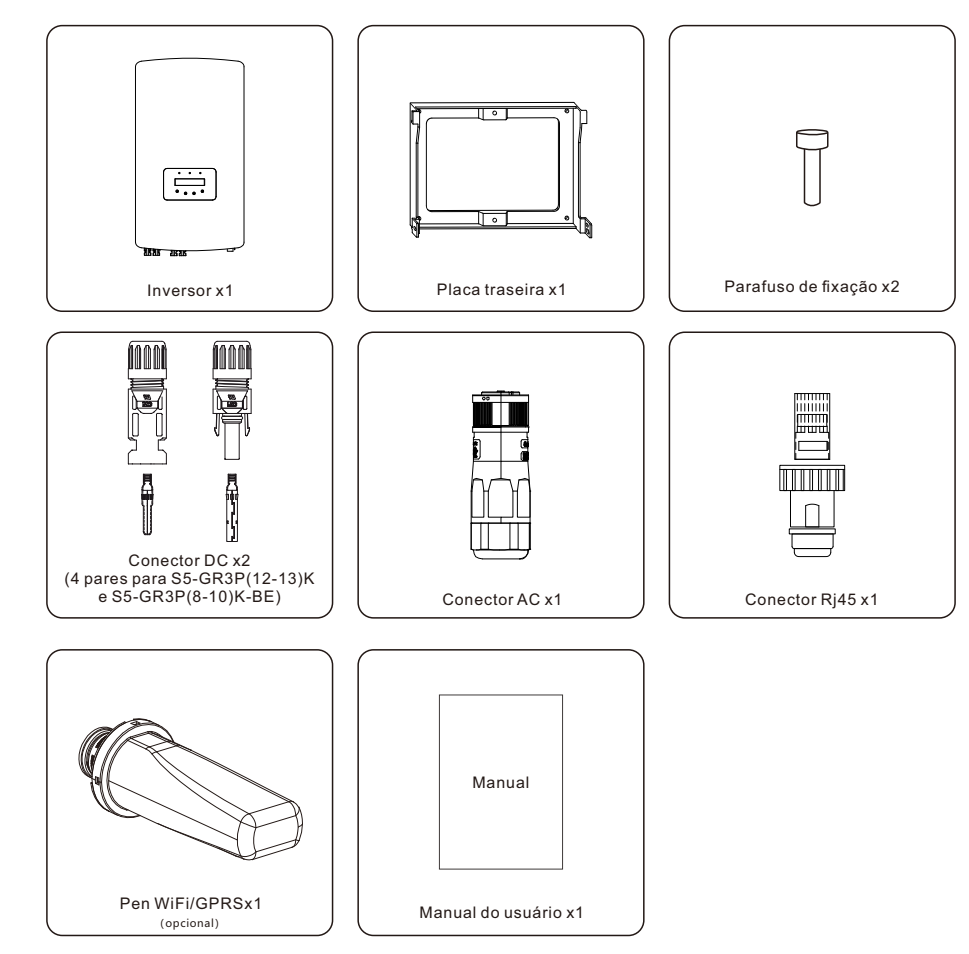

Se algo estiver faltando, entre em contato com o distribuidor local da Solis.

# 2. Instruções de segurança

# 2. Instruções de segurança

#### 2.1 Símbolos de segurança

Os símbolos de segurança usados neste manual, que destacam possíveis riscos de segurança e informações importantes sobre segurança, estão listados a seguir:

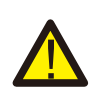

#### **ADVERTÊNCIA:**

O símbolo de ADVERTÊNCIA indica instruções de segurança importantes que, se não forem seguidas corretamente, podem resultar em ferimentos graves ou morte.

#### **NOTA:**

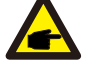

O símbolo NOTA indica instruções de segurança importantes que, se não forem seguidas corretamente, podem resultar em danos ou na destruição do inversor.

#### **CUIDADO:**

O símbolo de CUIDADO, RISCO DE CHOQUE ELÉTRICO indica instruções de segurança importantes que, se não forem seguidas corretamente, podem resultar em choque elétrico.

#### **CUIDADO:**

O símbolo CUIDADO, SUPERFÍCIE QUENTE indica instruções de segurança que, se não forem seguidas corretamente, podem resultar em queimaduras.

#### 2.2 Instruções gerais de segurança

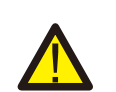

#### **ADVERTÊNCIA:**

Não conecte o positivo (+) ou o negativo (-) do painel fotovoltaico à terra, pois isso pode causar sérios danos ao inversor.

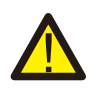

#### **ADVERTÊNCIA:**

As instalações elétricas devem ser feitas de acordo com as normas de segurança elétrica locais e nacionais.

#### **ADVERTÊNCIA:**

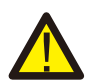

Para reduzir o risco de incêndio, são necessários dispositivos de proteção contra sobrecorrente (OCPD) para os circuitos conectados ao inversor. O OCPD DC deve ser instalado de acordo com os requisitos locais. Todos os condutores dos circuitos de fonte e saída fotovoltaicos devem ter isoladores que estejam em conformidade com o Artigo 690, Parte II, do NEC. Todos os inversores trifásicos da Solis possuem um interruptor DC integrado.

#### **CUIDADO:**

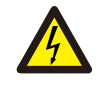

Risco de choque elétrico. Não remova a tampa. Não há peças que possam ser reparadas pelo usuário em seu interior. Encaminhe a manutenção para técnicos de serviço qualificados e credenciados.

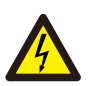

A matriz fotovoltaica (painéis solares) fornece uma tensão DC quando é exposta à luz solar.

#### **CUIDADO:**

**CUIDADO:**

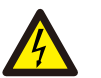

Risco de choque elétrico devido à energia armazenada nos capacitores do inversor.

Não remova a tampa por 5 minutos após desconectar todas as fontes de energia (somente para técnicos de manutenção). A garantia poderá ser anulada se a tampa for removida sem autorização.

#### **CUIDADO:**

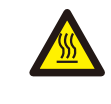

A temperatura da superfície do inversor pode exceder 75°C (167F). Para evitar o risco de queimaduras, NÃO toque na superfície quando o inversor estiver funcionando. O inversor deve ser instalado fora do alcance de crianças.

#### 2.3 Aviso de uso

O inversor foi construído de acordo com as diretrizes técnicas e de segurança aplicáveis. Use o inversor somente em instalações que atendam às seguintes especificações:

- É necessária uma instalação permanente.
- A instalação elétrica deve atender a todos os regulamentos e padrões aplicáveis.
- O inversor deve ser instalado de acordo com as instruções contidas neste manual.
- O inversor deve ser instalado de acordo com as especificações técnicas corretas.
- Para inicializar o inversor, o interruptor principal de alimentação da rede (AC) deve ser ligado antes que o isolador DC do painel solar seja ligado. Para parar o inversor, o interruptor principal de alimentação da rede (AC) deve ser desligado antes que o isolador DC do painel solar seja desligado.

### 2.4 Aviso para eliminação

Este produto não deve ser descartado junto com o lixo doméstico. Eles devem ser separados e levados a um ponto de coleta apropriado para permitir a reciclagem e evitar possíveis impactos no meio ambiente e na saúde humana.

As regras locais de gestão de resíduos devem ser respeitadas.

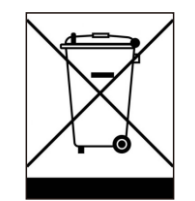

# 3. Visão geral

## 3.1 Tela do painel frontal

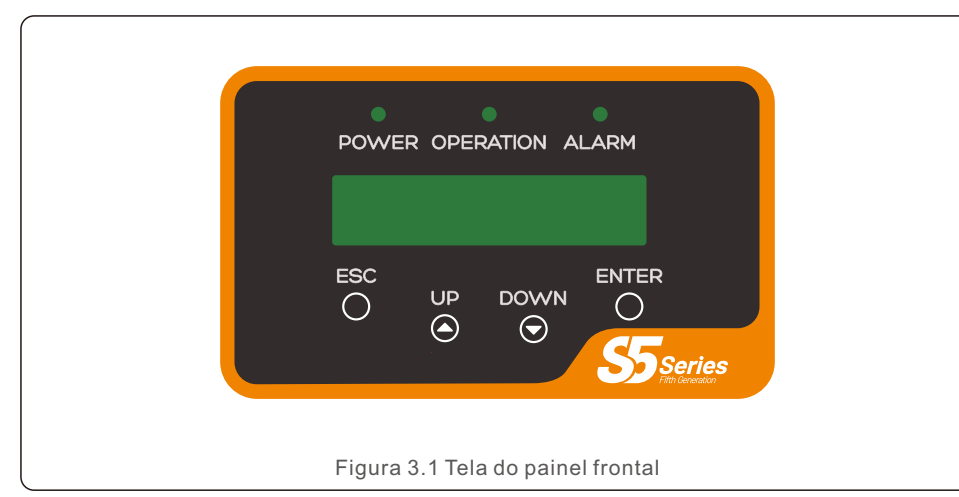

#### 3.2 Indicadores de estado LED

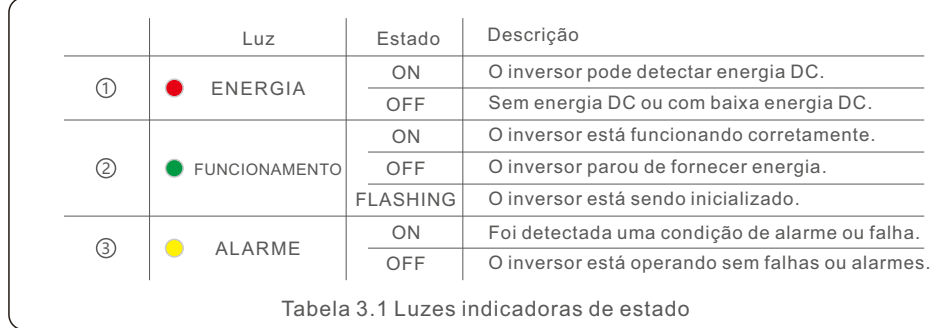

#### 3.3 Teclado

Há quatro teclas no painel frontal do inversor (da esquerda para a direita): Teclas ESC, UP, DOWN e ENTER. O teclado é usado para:

- Rolagem das opções exibidas (teclas UP e DOWN);
- Acesso para modificar as configurações ajustáveis (as teclas ESC e ENTER).

#### 3.4 LCD

A tela de cristal líquido (LCD) de duas linhas está localizada no painel frontal do inversor e mostra as seguintes informações:

- Estado e dados de operação do inversor; Mensagens de serviço para o operador;
- Mensagens de alarme e indicações de falha.

#### 4.1 Manuseio do produto

Leia as instruções abaixo para manusear o inversor:

1 Os círculos vermelhos abaixo indicam recortes na embalagem do produto. Empurre os recortes para formar alças para mover o inversor (consulte a Figura 4.1).

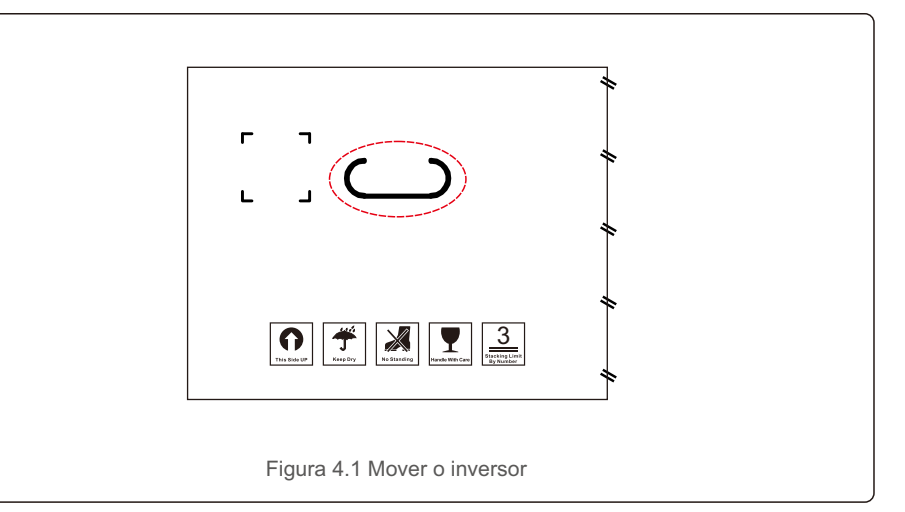

2.Abra a caixa e, em seguida, manuseie os dois lados do inversor através da área indicada pela linha pontilhada (consulte a figura 4.2).

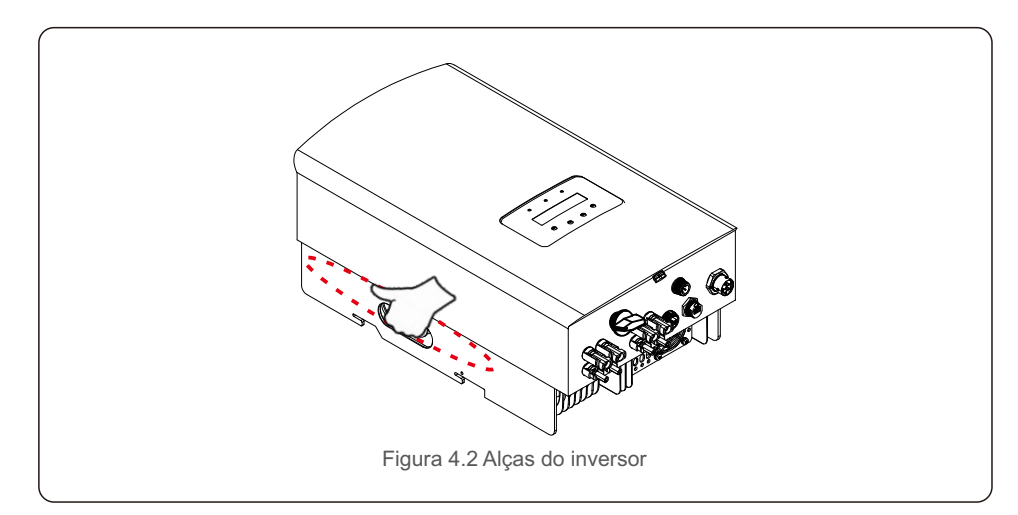

#### 4.2 Armazenamento de produtos

Se o inversor não for instalado imediatamente, as instruções de armazenamento e as condições ambientais são as seguintes:

- Utilize a caixa original para voltar a empacotar o inversor e lacre-a com fita adesiva com o dessecante dentro da caixa.
- Armazene o(s) inversor(es) em um local limpo e seco, livre de poeira e sujeira.
- A temperatura de armazenamento deve estar entre -40°C e 70°C e a umidade deve estar entre 0 e 95% sem condensação.
- Não empilhe mais do que três (3) inversores em altura.
- Mantenha a(s) caixa(s) longe de materiais corrosivos para evitar danos ao invólucro do inversor.
- Inspecione a embalagem regularmente. Se a embalagem estiver danificada (molhada, danificada por pragas, etc.), volte a empacotar o inversor imediatamente.
- Armazene o(s) inversor(es) em uma superfície plana e dura não inclinada ou de cabeça para baixo.
- Após o armazenamento de longo prazo, o inversor precisa ser totalmente examinado e testado por uma equipe técnica ou de serviço qualificada antes de ser usado.
- A reinicialização após um longo período sem uso exige que o equipamento seja inspecionado e, em alguns casos, será necessária a remoção da oxidação e da poeira que se instalou no interior do equipamento.

#### 5.1 Selecionar o local para o inversor

Para selecionar um local para o inversor, os seguintes critérios devem ser considerados:

#### **ADVERTÊNCIA: Risco de incêndio**

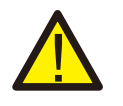

- Apesar da construção cuidadosa, os dispositivos elétricos podem causar incêndios.
- Não instale o inversor em áreas que contenham materiais ou gases altamente inflamáveis.
- Não instale o inversor em atmosferas potencialmente explosivas.
- A estrutura de montagem onde o inversor está instalado deve ser à prova de fogo.
- Não instale em espaços pequenos e fechados onde o ar não possa circular livremente. Para evitar sobreaquecimento, certifique-se sempre de que o fluxo de ar ao redor do inversor não esteja bloqueado.
- A exposição à luz solar direta aumentará a temperatura operacional do inversor e poderá causar limitação da potência de saída. A Ginlong recomenda que o inversor seja instalado de forma a evitar a luz solar direta ou a chuva.
- Para evitar o sobreaquecimento, a temperatura do ar ambiente deve ser considerada ao escolher o local de instalação do inversor. A Ginlong recomenda o uso de um protetor solar para minimizar a luz solar direta quando a temperatura do ar ambiente ao redor da unidade exceder 104°F/40°C.

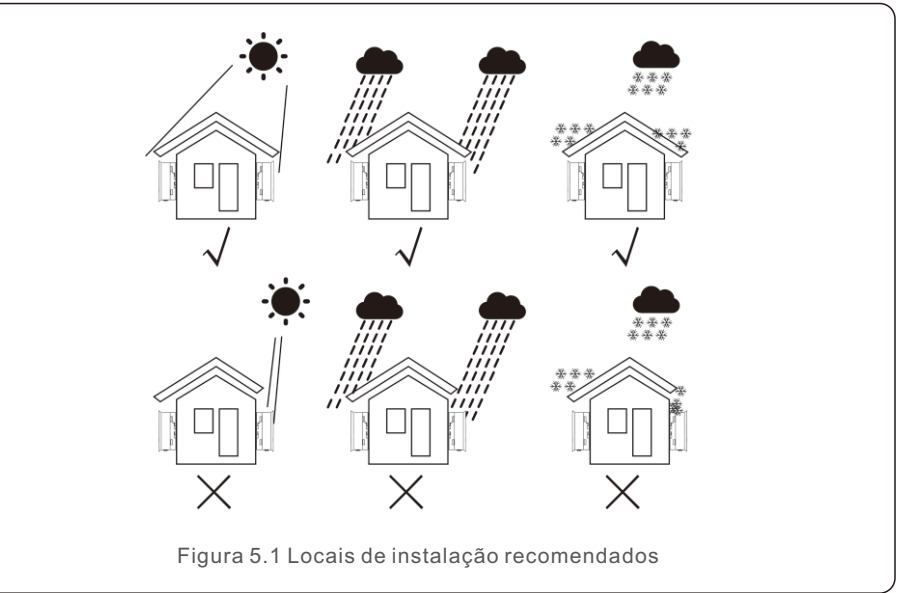

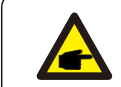

**NOTA:** 

Nada deve ser armazenado sobre o inversor ou colocado contra ele.

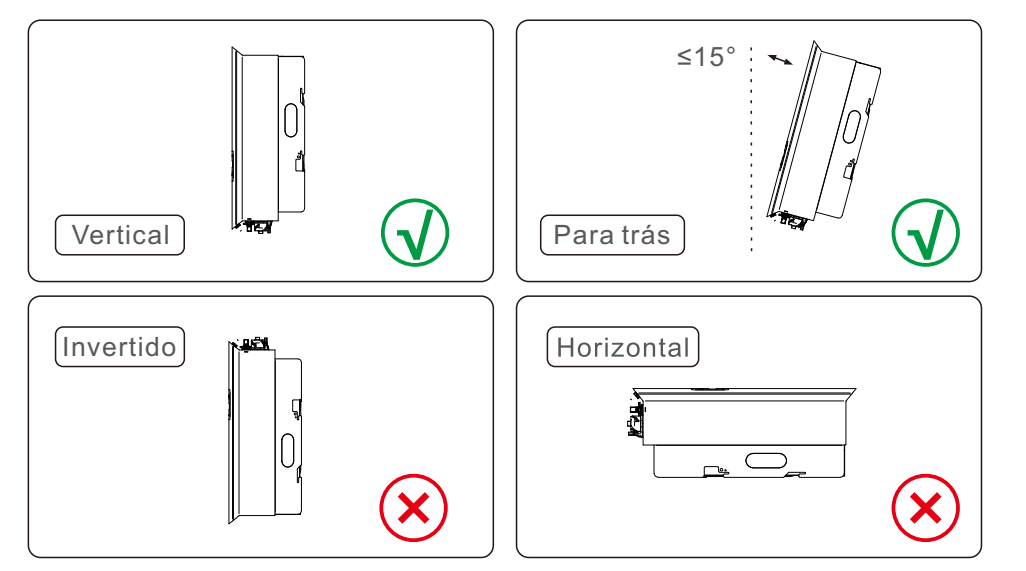

- A visibilidade dos LED indicadores de estado e do LCD deve ser considerada.
- $\bullet$  Instale verticalmente (+/- 5°) ou inclinado para trás (<=15°).
- Não monte o inversor em uma parede inclinada para a frente.
- Não monte o inversor na horizontal.

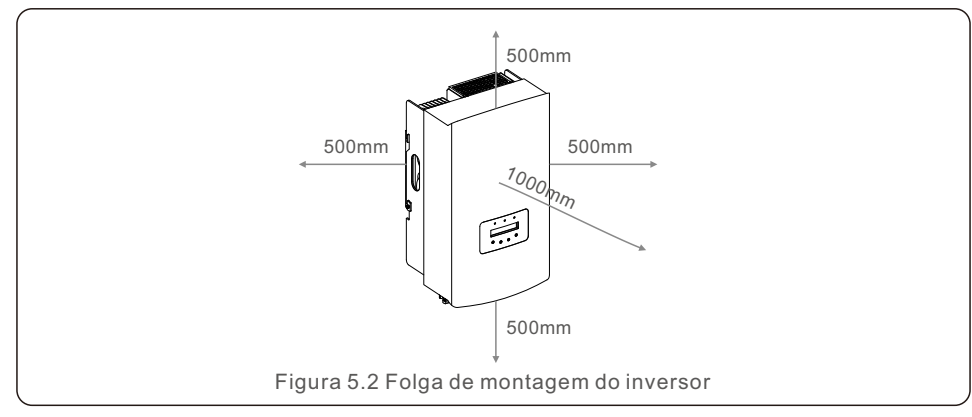

- A temperatura do dissipador de calor do inversor pode ser de 167°F/75°C.
- O inversor foi projetado para trabalhar em um ambiente extremo, faixa de temperatura de operação: -15°F/25°C~149°F /65°C.
- Quando um ou mais inversores forem instalados em um único local, deve-se manter um espaço mínimo de 500 mm entre cada inversor ou outro objeto. A parte inferior do inversor deve estar a 500 mm de distância do chão.

### 5.2 Montagem do inversor

Dimensões do suporte de montagem:

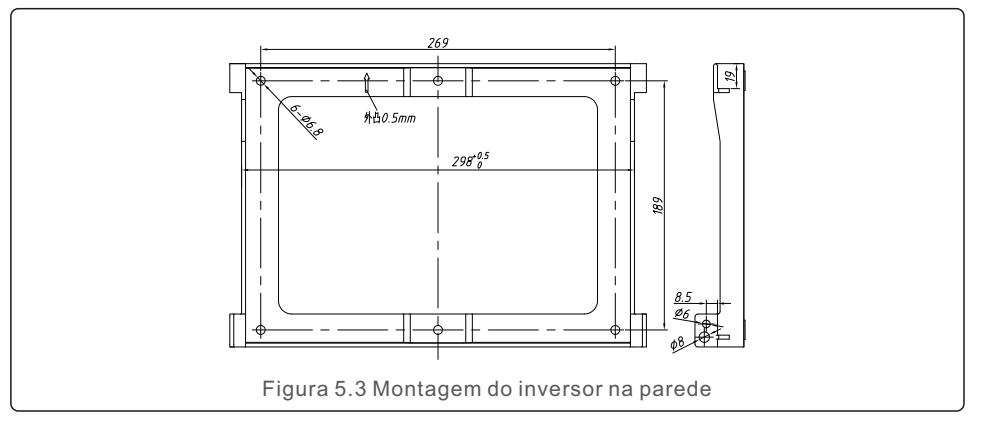

Consulte a Figura 5.4 e a Figura 5.5. O inversor deve ser montado verticalmente. As etapas para montar o inversor estão listadas abaixo.

1. Consulte a Figura 5.4, os orifícios para o parafuso de expansão com base no diâmetro do orifício do suporte (parafusos de cabeça sextavada com rosca cruzada ST6.3\*60, HJ0108 10\*50mm tubular expansível com peixe), usando perfuração de percussão com uma broca de 10 mm necessária para ficar verticalmente na parede. E o furo da broca deve ficar verticalmente na parede.

A profundidade de todos os furos é de 60 mm.

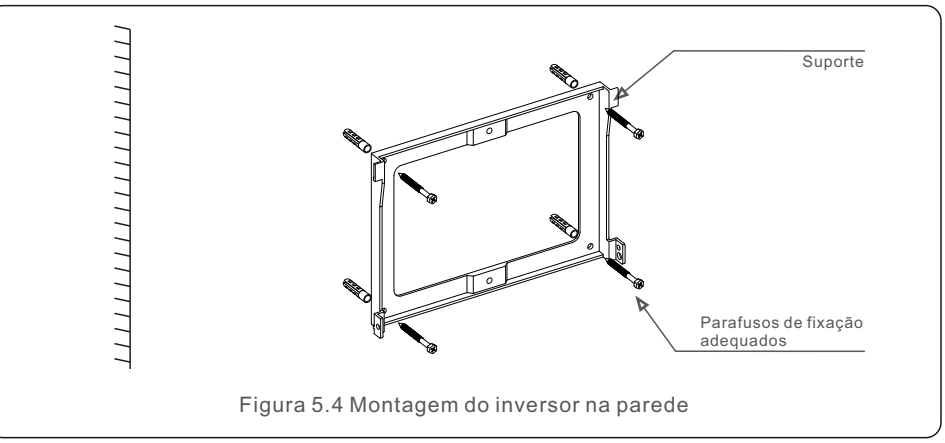

2. Certifique-se de que o suporte esteja na horizontal. E os orifícios de montagem (na Figura 5.4) estão marcados corretamente. Faça os furos na parede de acordo com suas marcas.

3. Use parafusos de expansão adequados para fixar o suporte na parede.

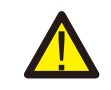

#### **ADVERTÊNCIA:**

O inversor deve ser montado verticalmente.

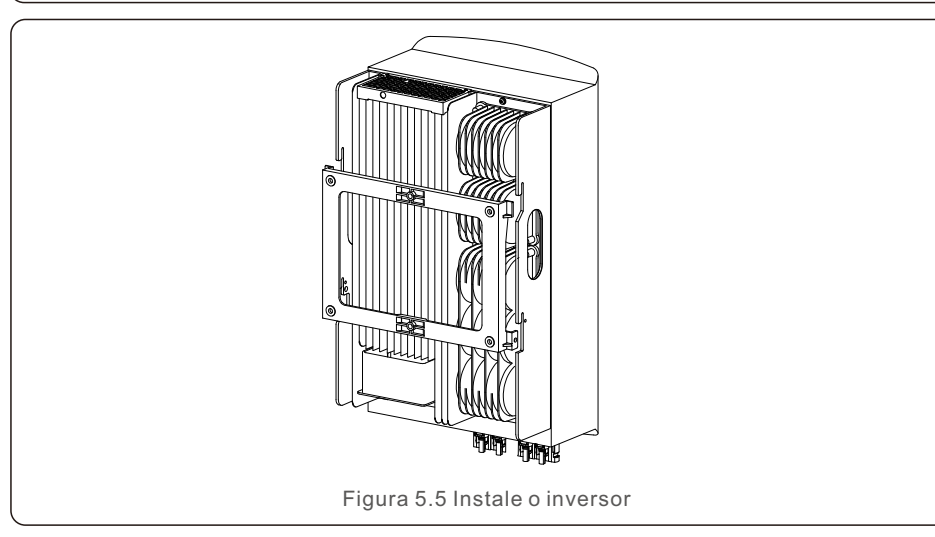

4. Levante o inversor e pendure-o no suporte, fixando os dois lados do inversor com parafusos de trava (acessórios).

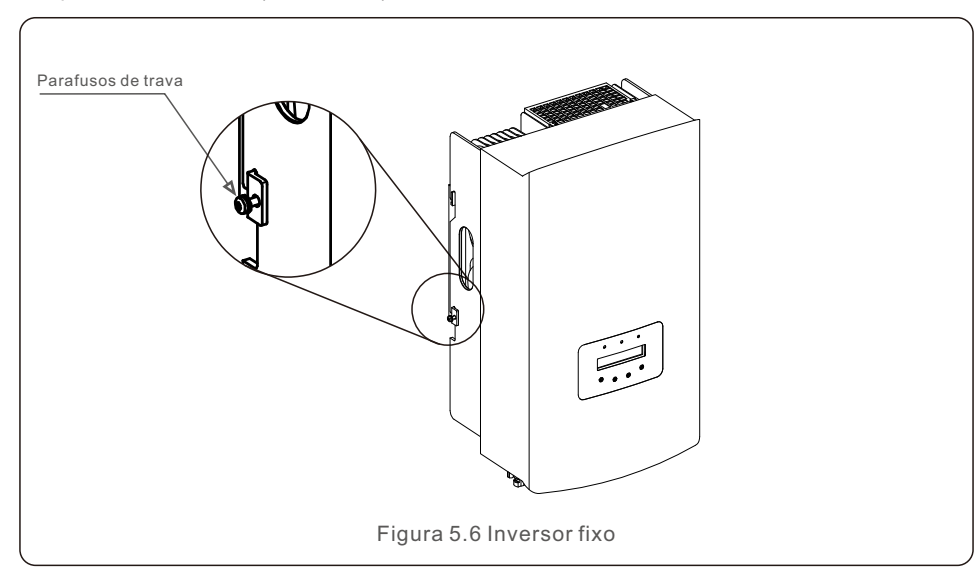

#### 5. Montagem da trava antifurto (opcional)

A função da trava antifurto (fornecida pelo usuário) é para fixar o inversor no suporte em caso de tentativa de furto. A trava é selecionada por 5 mm (o diâmetro do buraco da fechadura), e é preferível uma trava de aço inoxidável.

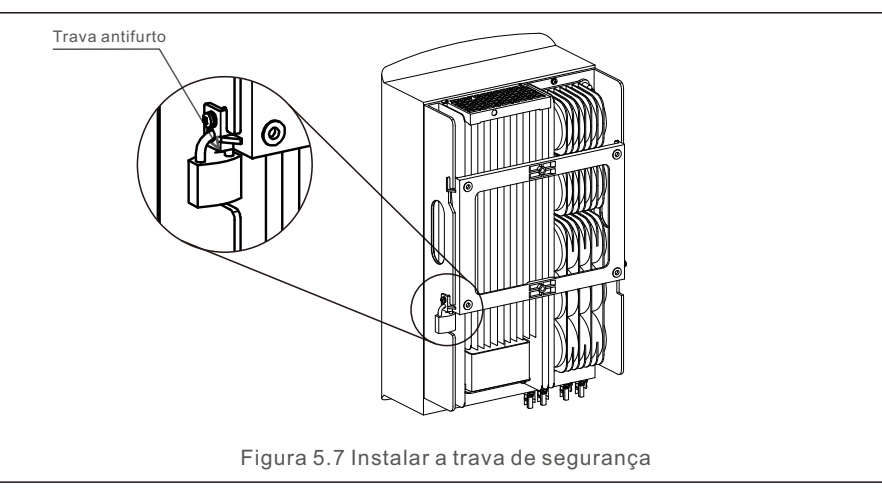

#### 5.3 Conexões elétricas

O inversor possui um terminal de conexão rápida, de modo que a tampa superior não precisa ser aberta durante a conexão elétrica. O significado de cada símbolo está localizado na parte inferior do inversor, conforme mostrado abaixo na Tabela 5.1. Todas as conexões elétricas são adequadas ao padrão local ou nacional.

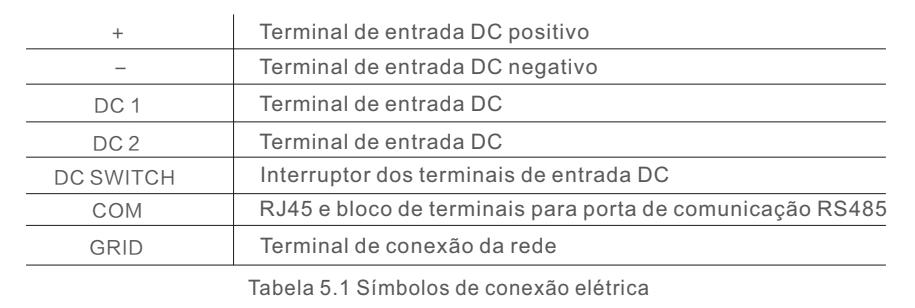

A conexão elétrica do inversor deve seguir as etapas listadas abaixo:

1.Desligue o interruptor principal da fonte de alimentação da rede (AC).

2.Desligue o isolador DC.

3.Monte o conector de entrada fotovoltaica no inversor.

#### 5.3.1 Aterramento

Para proteger efetivamente o inversor, dois métodos de aterramento devem ser executados. Conecte o cabo de aterramento AC (consulte a seção 5.3.3).

Conecte o terminal de aterramento externo.

Para conectar o terminal de aterramento no dissipador de calor, siga as etapas abaixo:

1) Prepare o cabo de aterramento: recomendamos o uso de um cabo externo de núcleo de cobre ≥ 6 mm².

2) Prepare os terminais OT: M6.

#### **Importante:**

No caso de vários inversores em paralelo, todos os inversores devem ser conectados ao mesmo ponto de aterramento para eliminar a possibilidade de haver um potencial de tensão entre os aterramentos dos inversores.

3) Descarne o isolamento do cabo de aterramento em um comprimento adequado (consulte a Figura 5.8).

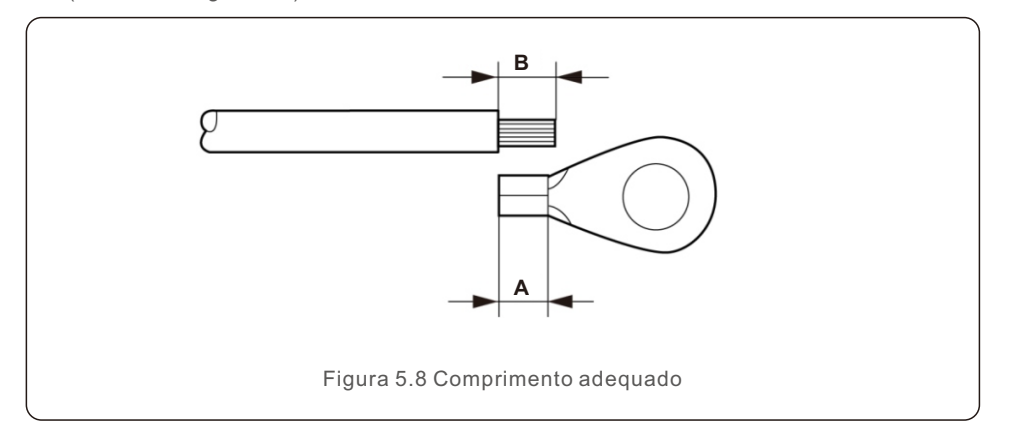

#### **Importante:**

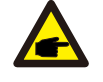

B (comprimento da remoção do isolamento) é 2 mm a 3 mm maior do que A (área de crimpagem do terminal do cabo OT) 2 mm a 3 mm.

4) Insira o fio desencapado na área de crimpagem do terminal OT e use a braçadeira hidráulica para crimpar o terminal ao fio (consulte a Figura 5.9).

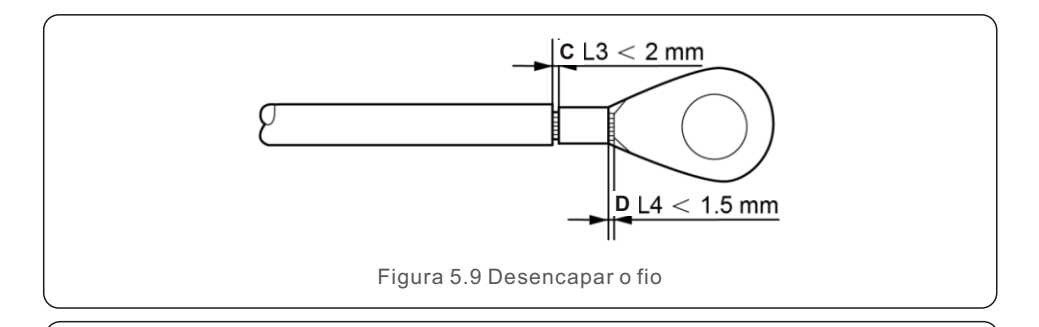

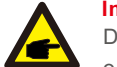

#### **Importante:**

Depois de crimpar o terminal ao fio, inspecione a conexão para garantir que o terminal esteja firmemente crimpado ao fio.

5) Remova o parafuso do ponto de aterramento do dissipador de calor.

6) Conecte o cabo de aterramento ao ponto de aterramento no dissipador de calor e aperte o parafuso de aterramento. O torque é de 3 Nm (consulte a figura 5.10).

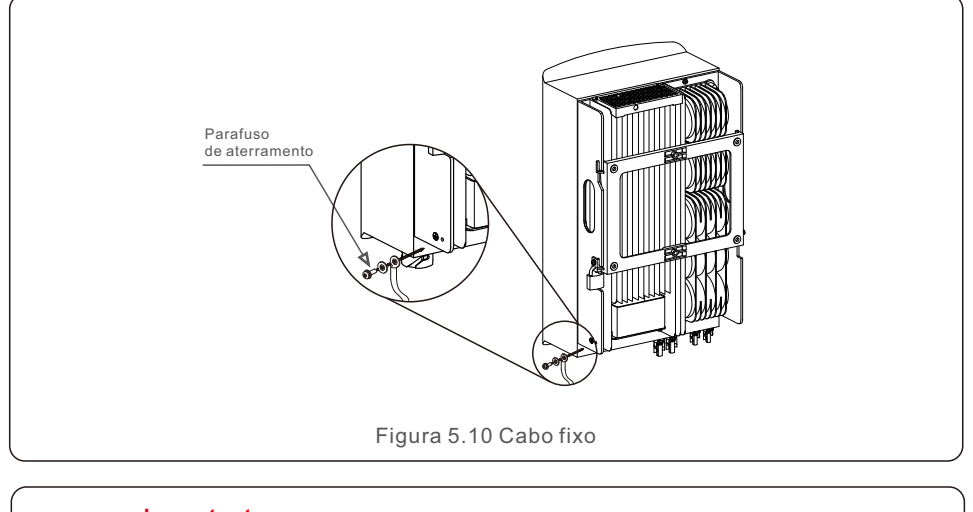

#### **Importante:**

œ

Para melhorar o desempenho anticorrosivo, após a instalação do cabo de aterramento, aplique silicone ou tinta para protegê-lo.

### 5.3.2 Conectar o lado FV do inversor

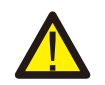

Antes de conectar o inversor, certifique-se de que a tensão de circuito aberto do painel fotovoltaico esteja dentro do limite do inversor.

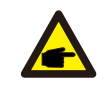

Antes da conexão, certifique-se de que a polaridade da tensão de saída do painel fotovoltaico corresponda aos símbolos "DC+" e "DC-".

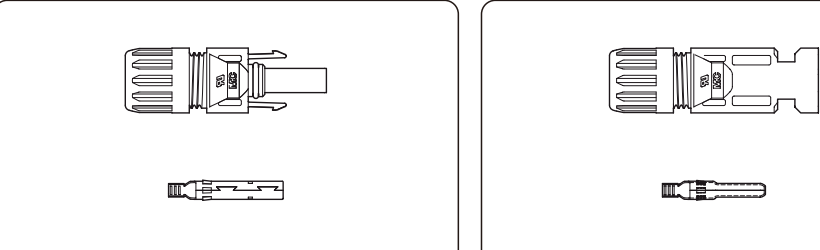

Figura 5.11 Conector DC+ Figura 5.12 Conector DC-

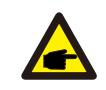

Use um cabo DC aprovado para o sistema fotovoltaico.

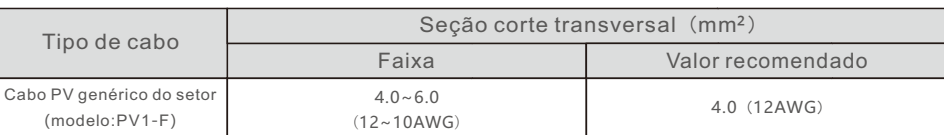

As etapas para montar os conectores DC estão listadas a seguir:

- 1. Descarne o fio DC em cerca de 7 mm. Desmonte a porca da tampa do conector. (consulte a Figura 5.13)
- 2. Insira o fio na porca de capa do conector e no pino de contato. (consulte a Figura 5.14)
- 3. Prenda o pino de contato ao fio usando um alicate de crimpagem adequado. (consulte a Figura 5.15)
- 4. Insira o conector de metal na parte superior do conector e aperte a porca com torque de 2,5 a 3 Nm (consulte a Figura 5.16)
- 5. Meça a tensão FV da entrada DC com um multímetro, verifique o cabo de entrada DC polar (consulte a Figura 5.17) e certifique-se de que cada cadeia de células de tensão FV esteja dentro da faixa de operação do inversor. Conecte o conector DC ao inversor até ouvir um leve clique que indica que a conexão foi bem-sucedida.

(consulte a Figura 5.18)

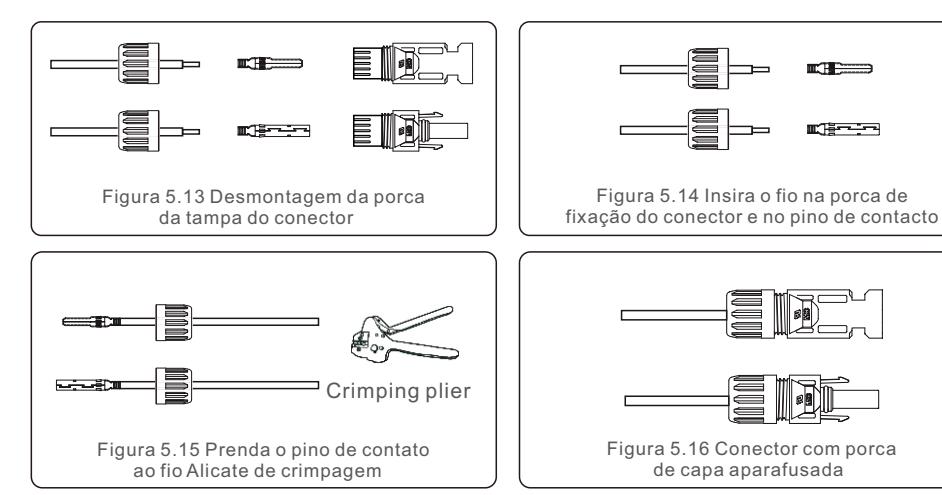

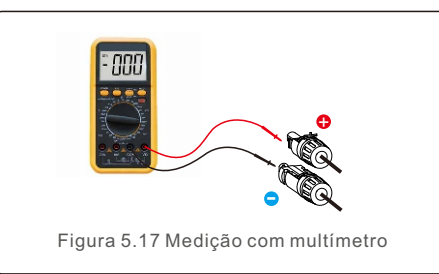

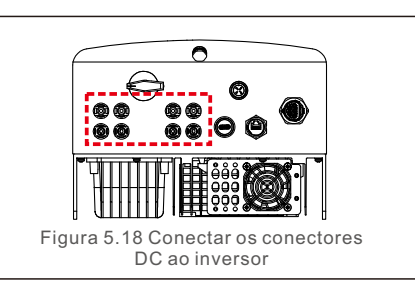

#### **Cuidado:**

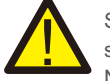

Se as entradas DC forem acidentalmente conectadas de forma invertida ou se o inversor estiver com defeito ou não estiver funcionando corretamente, NÃO é permitido desligar o interruptor DC, pois isso danificará o inversor e até mesmo causará um incêndio.

As ações corretas são:

\*Use um amperímetro com clipe para medir a corrente da cadeia DC. \*Se estiver acima de 0,5 A, aguarde a redução da irradiância solar até que a corrente diminua para menos de 0,5 A.

\*Somente depois que a corrente estiver abaixo de 0,5 A é que você poderá desligar os interruptores DC e desconectar as cadeias de células fotovoltaicas. Observe que quaisquer danos causados por operações incorretas não são cobertos pela garantia do dispositivo.

#### 5.3.3 Conectar o lado da rede do inversor

Para todas as conexões AC, é necessário usar um cabo de 6 a 16 mm². Certifique-se de que a resistência do cabo seja inferior a 1,50hm. Se o fio for maior que 20 m, prefira o cabo de 10 a 16 mm².

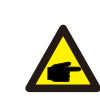

A parte interna do conector AC indica cinco portas de conexão "L1", "L2", "L3", "N" e "PE" (consulte a Figura 5.21). Três fios energizados são conectados aos terminais "L1", "L2" e "L3", respectivamente; o fio terra conecta-se ao "PE"; o fio neutro conecta-se ao terminal "N":

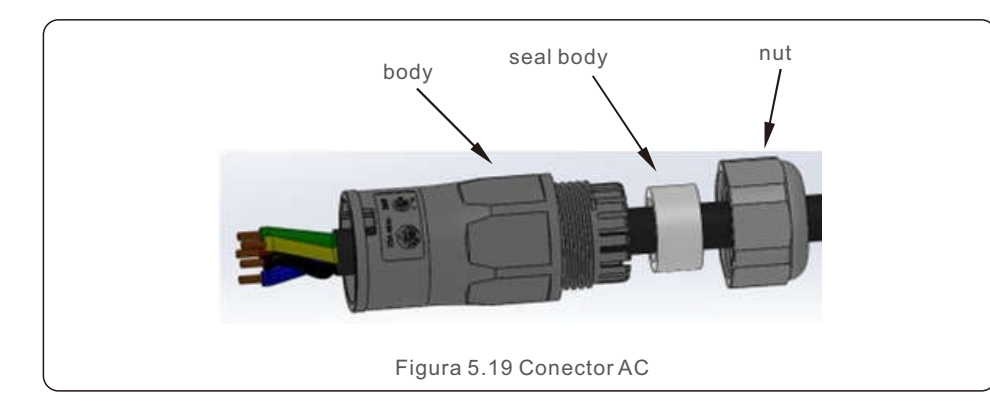

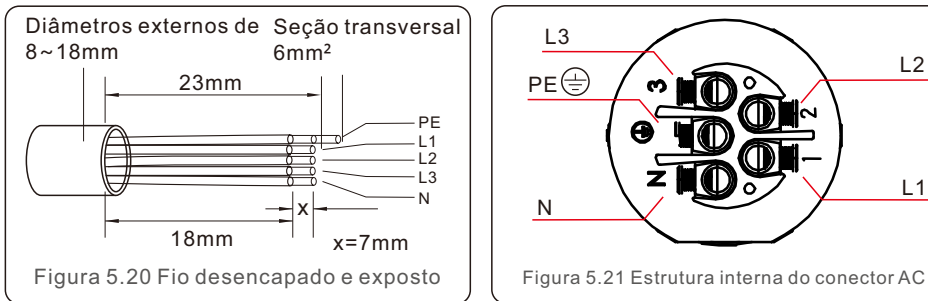

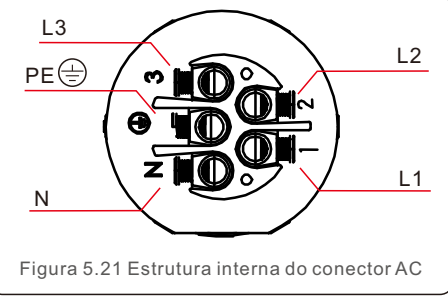

As etapas do conector de terminal de grade CA para instalação são as seguintes:

A) Fixe os fios na posição correta e o torque é de 0,8N.m

Por favor, tente puxar o fio ligeiramente para se certificar de que os fios estão bem conectados.

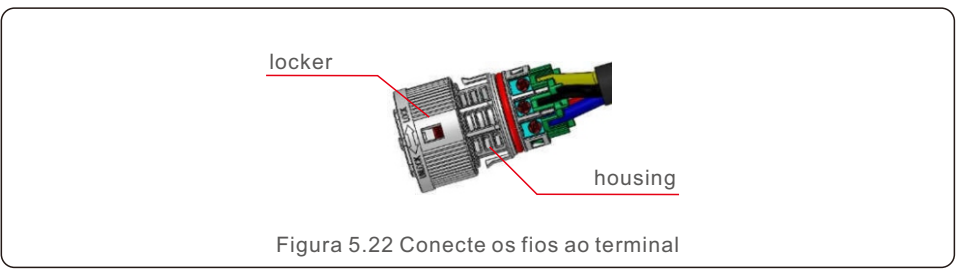

B)Insira o selo e aperte o dedo no corpo, em seguida, aperte a porca e o torque é de 2,5N.m.

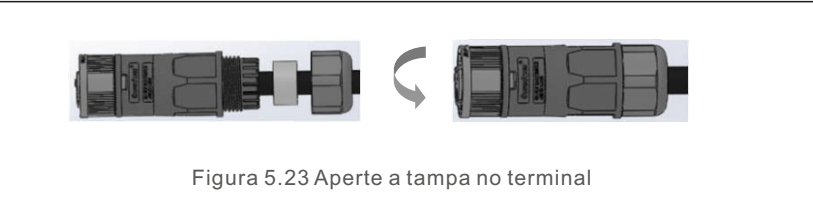

C) Conecte o conector de grade CA ao inversor, até ouvir um leve som de clique que indica que a conexão foi bem-sucedida.

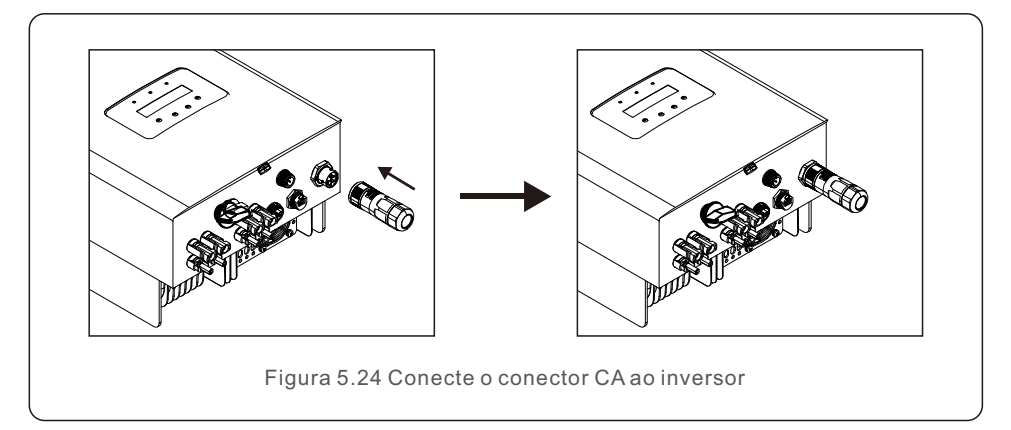

### 5.3.4 Dispositivo máximo de proteção contra sobrecorrente (OCPD)

Para proteger os condutores de conexão de rede AC do inversor, a Solis recomenda a instalação de disjuntores que protejam contra sobrecorrente. A seguinte tabela define as classificações de OCPD para os inversores trifásicos da Solis.

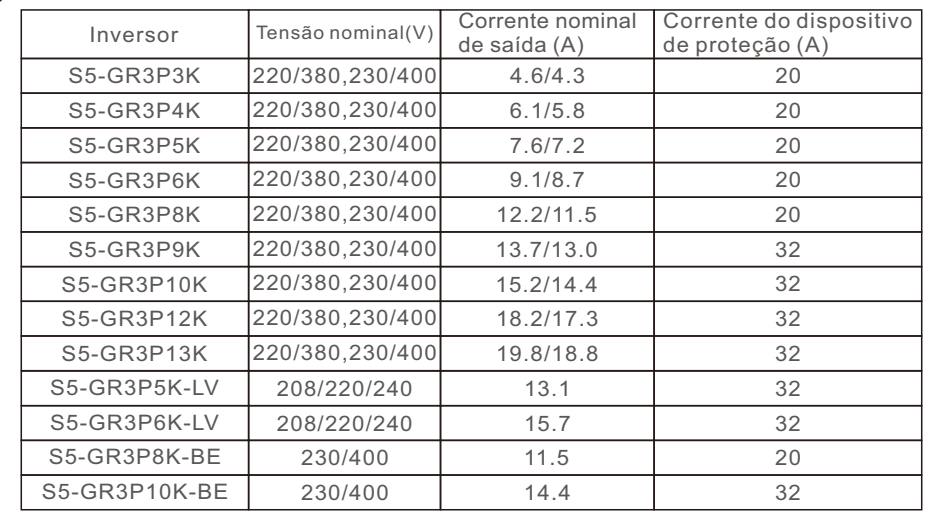

Tabela 5.2 Classificação da OCPD da rede

#### 5.3.5 Conexão de monitoramento do inversor

O inversor pode ser monitorado via Wi-Fi ou GPRS. Todos os dispositivos de comunicação Solis são opcionais (Figura 5.25). Para obter instruções de conexão, consulte os manuais de instalação do dispositivo de monitoramento Solis.

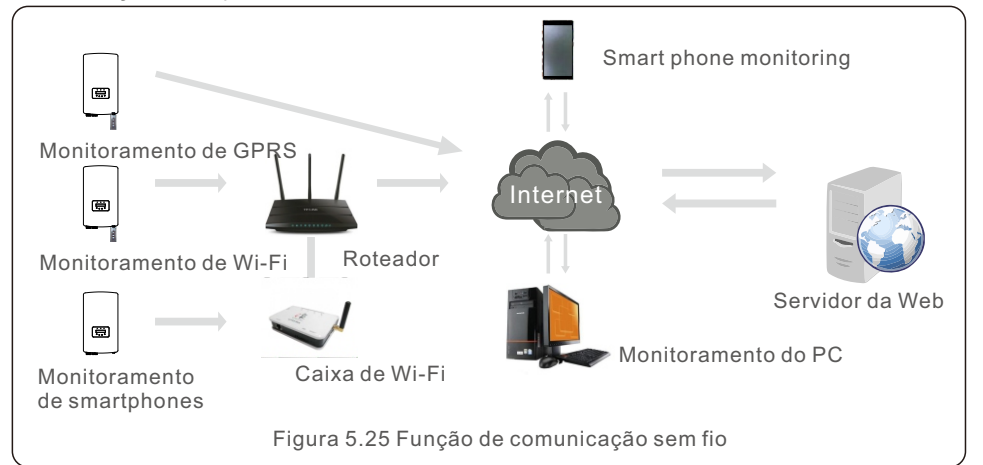

### 5.3.6 Conexão do medidor (opcional)

O inversor pode trabalhar com um medidor inteligente trifásico para obter a função Export Power Management e/ou a função de monitoramento de consumo 24 horas.

#### **NOTA**

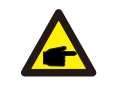

Para realizar a função de gerenciamento de energia de exportação, o medidor inteligente pode ser instalado tanto no lado da rede, assim como no lado da carga. Para obter a função de monitoramento do consumo 24 horas por dia, o medidor inteligente só pode ser instalado no lado da rede.

Há suporte para dois tipos de medidores:

Medidor do tipo de inserção direta - corrente de entrada máxima de 80 A (DTSD1352 - tipo de inserção direta). Medidor do tipo CT externo - são fornecidos CTs de 150A/5A (DTSD1352 - Tipo CT externo). O cliente pode fazer o pedido de um medidor adequado com os representantes de vendas da Solis.

Abaixo estão os diagramas de conexão de diferentes medidores conectados a diferentes locais. Para obter configurações detalhadas, consulte a Seção 7.5.12

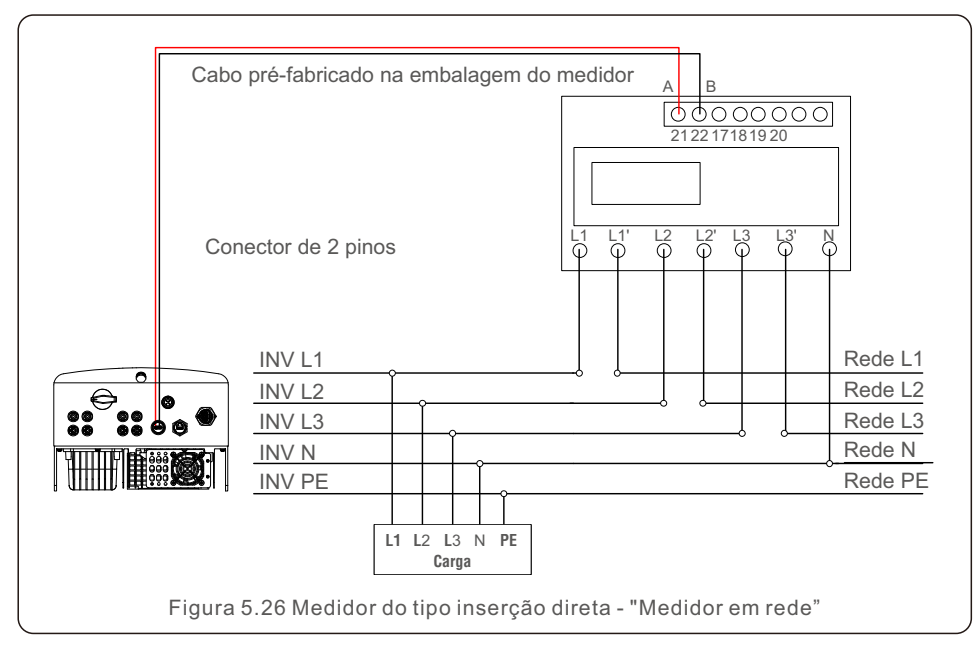

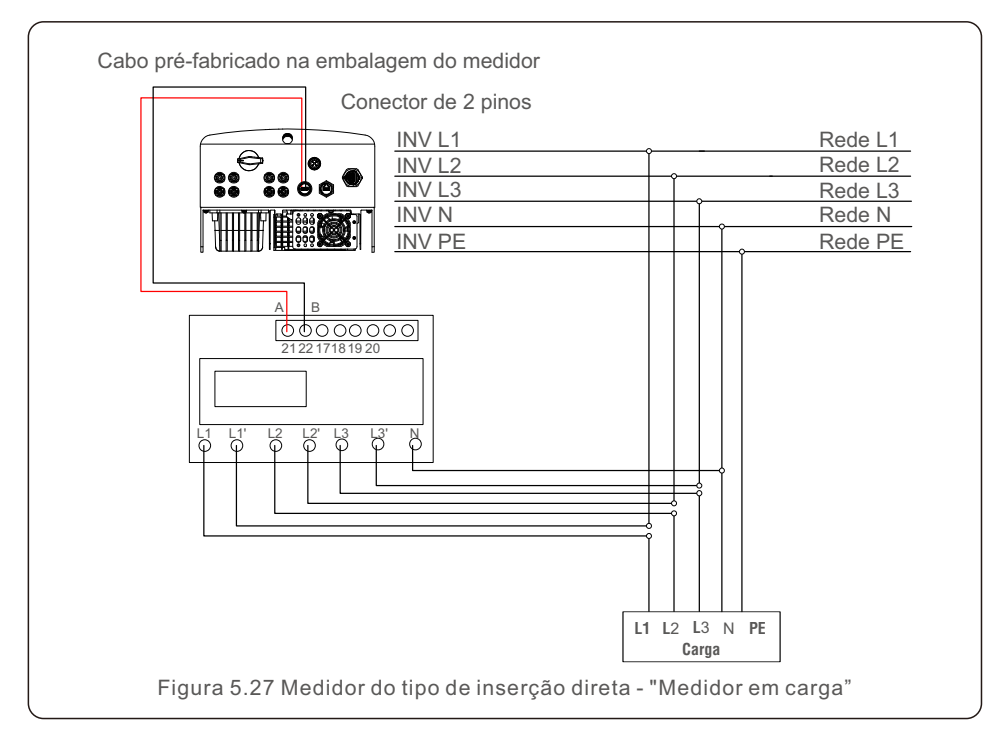

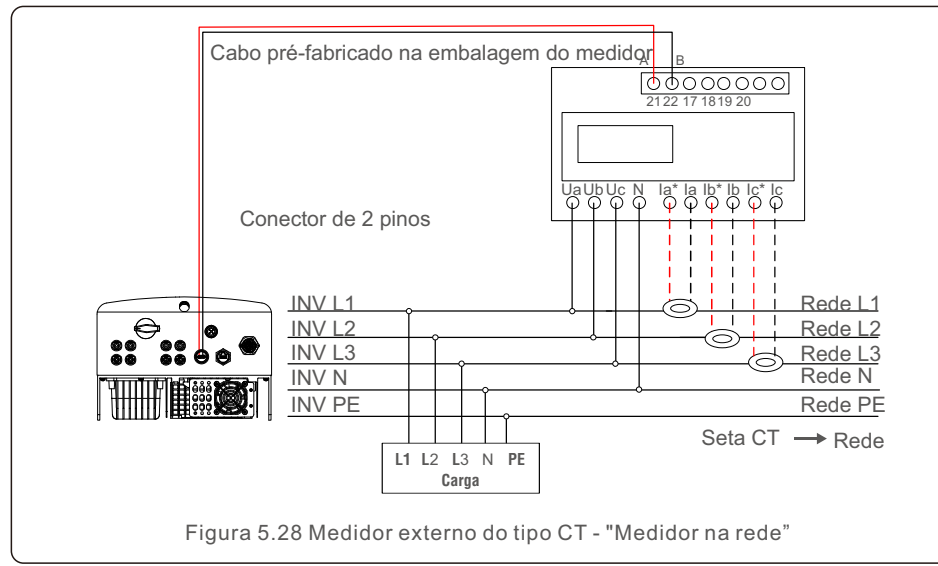

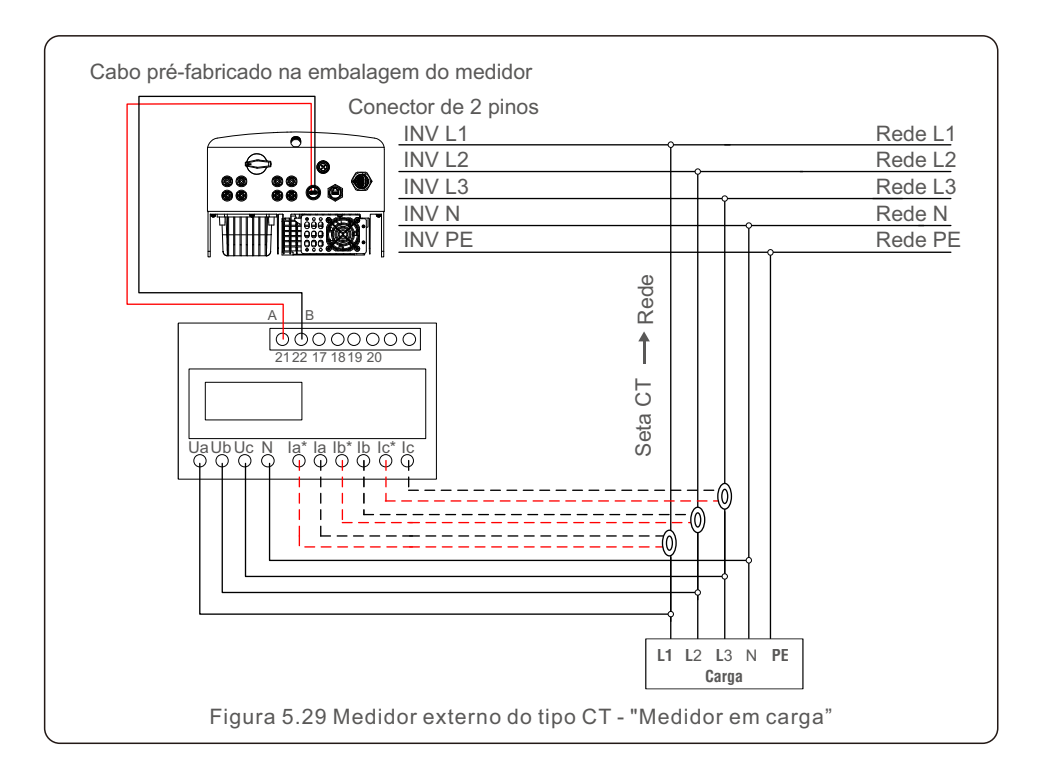

### 5.3.7 Conexão da interface lógica

Alguns regulamentos locais exigem uma interface lógica que pode ser operada por um simples interruptor ou contator (não disponível na África do Sul).

Siga as etapas abaixo para montar o conector Rj45. Quando o comutador está fechado, o inversor pode operar normalmente. Quando o comutador for aberto, o inversor reduzirá sua potência de saída a zero em 5s. Os pinos 5 e 6 do terminal RJ45 são usados para a conexão da interface lógica.

1. Insira o cabo de rede no terminal de conexão de comunicação Rj45.

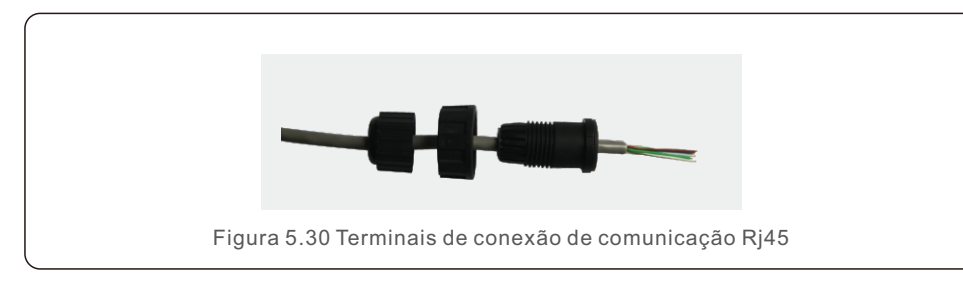

2. Use o decapador de fios de rede para retirar a camada de isolamento do cabo de comunicação. De acordo com a sequência de linhas padrão da Figura 5.31, conecte o fio ao plugue do RJ45 e, em seguida, use uma ferramenta de crimpagem de cabos de rede para apertá-lo.

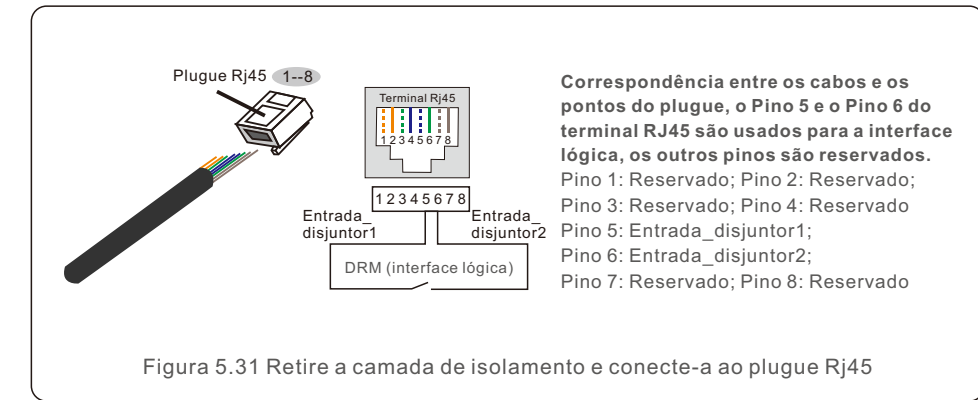

3. Conecte o RJ45 ao DRM (interface lógica).

Após a conexão dos fios, consulte o capítulo 7.5.9.1 para habilitar a função de interface lógica.

#### 6.1 Iniciar o inversor

Para iniciar o inversor, é importante que as seguintes etapas sejam rigorosamente seguidas:

- 1.Primeiro, ligue o interruptor principal (AC) da rede elétrica.
- 2.Ligue o interruptor DC. Se a tensão dos painéis fotovoltaicos for maior do que a tensão de inicialização, o inversor será ligado. O LED vermelho de energia se acenderá.
- 3.Quando os lados DC e AC alimentarem o inversor, ele estará pronto para gerar energia. Inicialmente, o inversor verificará seus parâmetros internos e os parâmetros da rede AC para garantir que estejam dentro dos limites aceitáveis. Ao mesmo tempo, o LED verde piscará e o LCD exibirá a informação de INITIALIZING (Inicialização).
- 4. Após 30 a 300 segundos (dependendo dos requisitos locais), o inversor começará a gerar energia. O LED verde ficará aceso continuamente e o LCD exibirá GENERATING (Gerando).

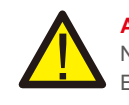

#### **ADVERTÊNCIA:**

Não toque na superfície quando o inversor estiver funcionando. Ela pode estar quente e causar queimaduras.

#### 6.2 Parar o inversor

Para parar o inversor, é obrigatório que as seguintes etapas sejam seguidas na ordem exata descrita conforme se apresenta.

- 1). Selecione "Grid Off" (Rede desligada) na configuração avançada do LCD do inversor.
- 2). Desligue o interruptor AC entre o inversor Solis e a rede elétrica.
- 3). Aguarde aproximadamente 30 segundos (durante esse tempo, os capacitores do lado AC estão dissipando energia). Se o inversor tiver uma tensão DC acima do limite de
- inicialização, o LED vermelho de POWER se acende. Desligue o interruptor DC.
- 
- 4). Confirme se todos os LEDs estão desligados (~um (1) minuto).

#### **ADVERTÊNCIA:**

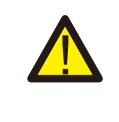

Embora o interruptor desconexão DC do inversor esteja na posição OFF e todos os LEDs estejam apagados, os operadores devem esperar cinco (5) minutos após a fonte de alimentação DC ter sido desconectada antes de abrir o armário do inversor. Os capacitores laterais de DC podem levar até cinco (5) minutos para dissipar toda a energia armazenada.

# 7. Operações

Em operação normal, a tela LCD mostra alternativamente a potência do inversor e o estado da operação (consulte a Figura 7.1). A tela pode ser rolada manualmente pressionando as teclas UP/DOWN. Pressionar a tecla ENTER dá acesso ao Menu Principal.

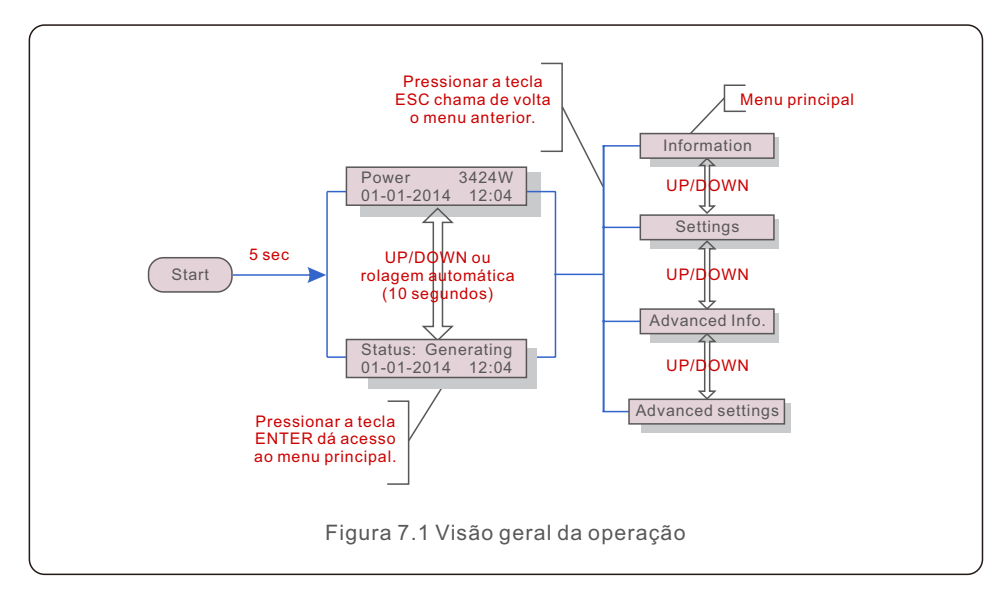

### 7.1 Menu principal

Há quatro submenus no Menu Principal (consulte a Figura 7.1):

- 1.Informações
- 2.Configurações
- 3.Informações avançadas.
- 4.Configurações avançadas

## 7.2 Informações

O menu principal do inversor trifásico S5 da Solis fornece acesso a dados e informações operacionais. As informações são exibidas ao selecionar "Information" (Informações) no menu e, em seguida, rolando para cima ou para baixo.

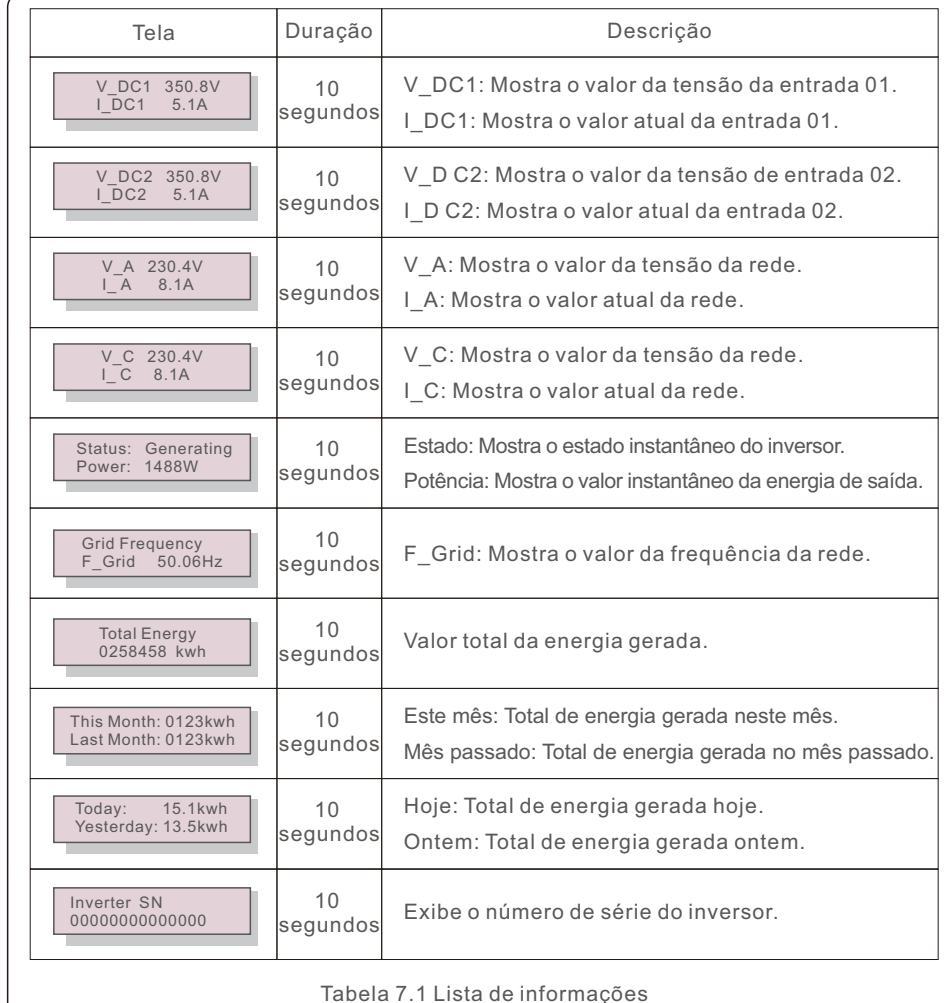

#### 7.2.1 Tela de bloqueio

Pressionar a tecla ESC retorna ao menu principal. Pressionar a tecla ENTER bloqueia (Figura 7.2 (a)) ou desbloqueia (Figura 7.2 (b)) a tela.

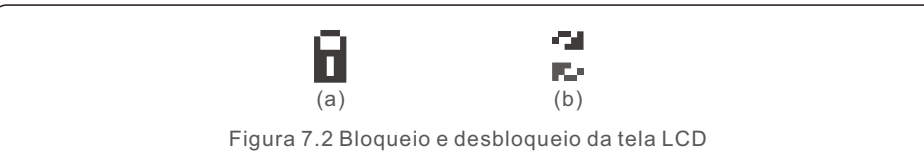

### 7.3 Configurações

Os seguintes submenus são exibidos quando o menu Settings (Configurações) é selecionado:

1. Definir hora

2. Definir endereço

## 7.3.1 Definir data e hora

Essa função permite a configuração de data e hora. Quando essa função for selecionada, o LCD exibirá uma tela como a mostrada na Figura 7.3.

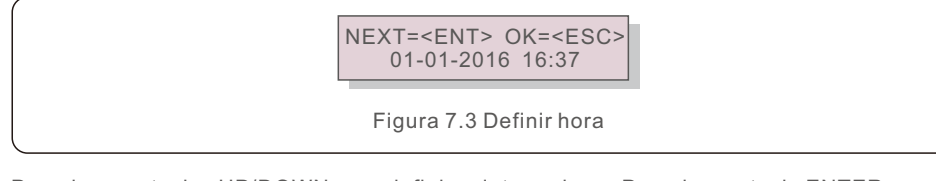

Pressione as teclas UP/DOWN para definir a data e a hora. Pressione a tecla ENTER para passar de um dígito para o próximo (da esquerda para a direita). Pressione a tecla ESC para salvar as configurações e voltar ao menu anterior.

## 7.3.2 Definir endereço

Essa função é usada para definir o endereço quando vários inversores estão conectados ao monitor. O número do endereço pode ser atribuído de "01" a "99" (consulte a Figura 7.4). O número de endereço padrão do inversor trifásico Solis é "01".

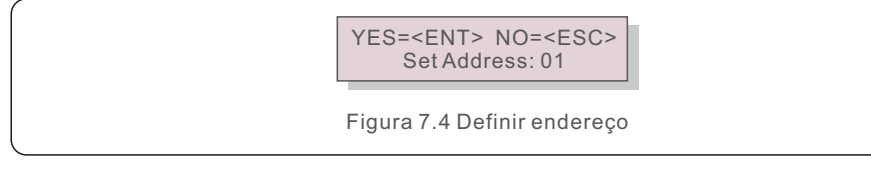

Pressione as teclas UP/DOWN para definir o endereço. Pressione a tecla ENTER para salvar as configurações. Pressione a tecla ESC para cancelar a alteração e voltar ao menu anterior.

### 7.4 Informações avançadas - Somente técnicos

# **NOTA:**

O acesso a essa área é exclusivo para técnicos totalmente qualificados e credenciados. Acesse no menu "Advanced Info" e "Advanced settings" (é necessário a palavra-passe).

Selecione "Advanced Info" no menu principal. A tela solicitará a palavra-passe conforme abaixo:

YES=<FNT>NO=<FSC> Password:0000

Figura 7.5 Inserir palavra-passe

A palavra-passe padrão é "0010".

Pressione "para baixo" para mover o cursor, pressione "para cima" para selecionar o número. Após digitar a palavra-passe correta, o Menu Principal exibirá uma tela e será possível acessar as seguintes informações.

**1. Mensagem de alarme; 2. Mensagem de execução; 3. Versão; 4. Energia diária;** 

**5. Energia mensal; 6. Energia anual; 7. Registros diários; 8. Dados de comunicação; 9. Mensagem de aviso;**

A tela pode ser rolada manualmente pressionando as teclas UP/DOWN. Pressionar a tecla ENTER dá acesso a um submenu. Pressione a tecla ESC para retornar ao menu principal.

## 7.4.1 Mensagem de alarme

O visor mostra as 100 mensagens de alarme mais recentes (consulte a Figura 7.6). A rolagem das telas pode ser feita manualmente pressionando as teclas UP/ DOWN. Pressione a tecla ESC para voltar ao menu anterior.

> Alm000: OV-G-V T: 00-00 00:00 D:0000

Figura 7.6 Mensagem de alarme

## 7.4.2 Mensagem em execução

Essa função serve para que o responsável pela manutenção receba uma mensagem de funcionamento, como temperatura interna, padrão nº 1,2, etc.

A rolagem das telas pode ser feita manualmente pressionando as teclas UP/DOWN.

#### 7.4.3 Versão

A tela mostra a versão do modelo do inversor. E a tela mostrará a versão do software ao pressionar UP e DOWN ao mesmo tempo (consulte a Figura 7.7).

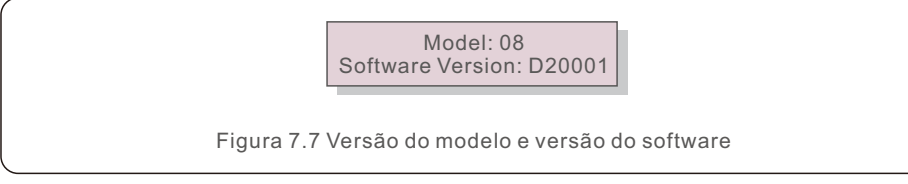

#### 7.4.4 Energia diária

A função serve para verificar a geração de energia para o dia selecionado.

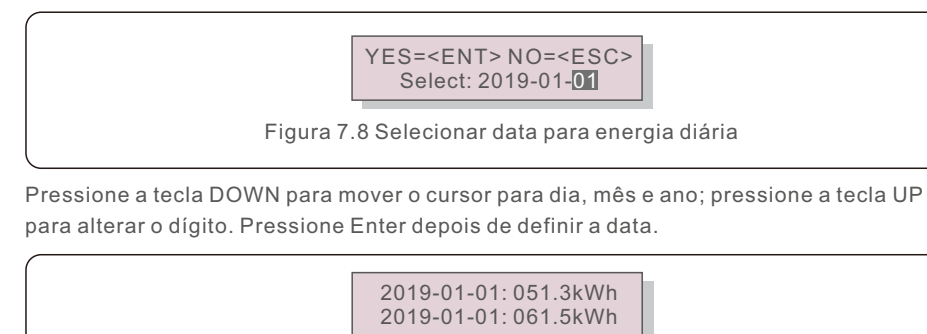

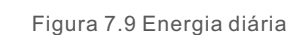

Pressione a tecla UP/DOWN para passar de uma data para outra.

### 7.4.5 Energia mensal

A função serve para verificar a geração de energia para o mês selecionado.

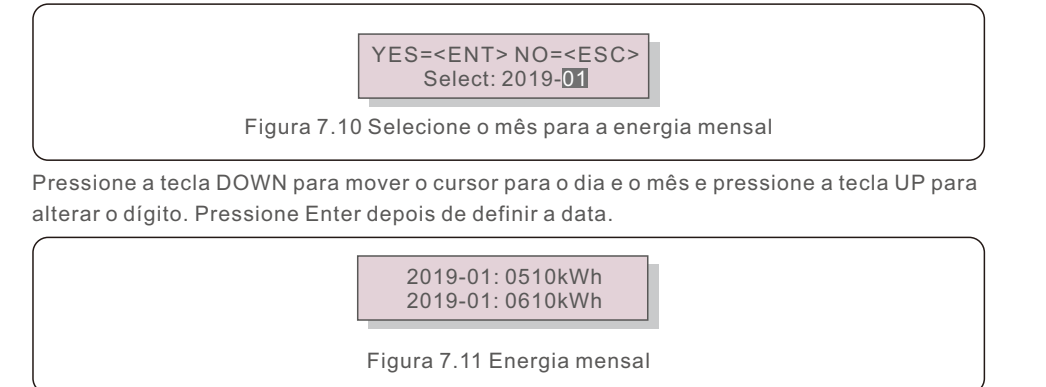

Pressione a tecla UP/DOWN para passar de uma data para outra.

### 7.4.6 Energia anual

A função serve para verificar a geração de energia para o ano selecionado.

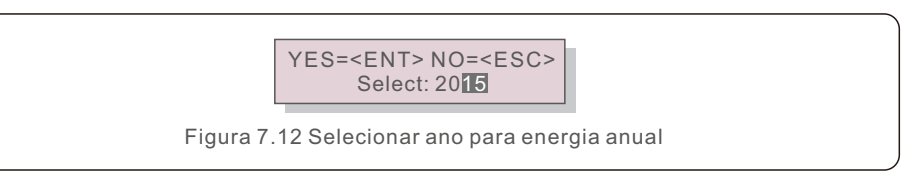

Pressione a tecla DOWN para mover o cursor para o dia e o ano e pressione a tecla UP para alterar o dígito. Pressione Enter depois de definir a data.

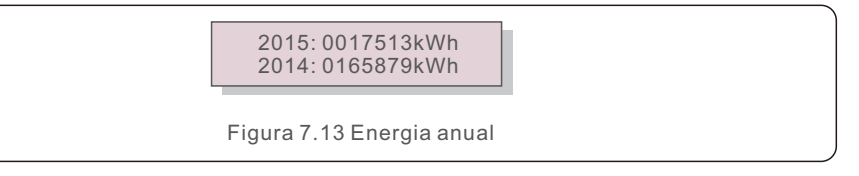

Pressione a tecla UP/DOWN para mover uma data para outra.

### 7.4.7 Registro diário

A tela mostra o histórico de alteração das configurações. Somente para o pessoal de manutenção.

### 7.4.8 Dados de comunicação

A tela mostra os dados internos do inversor (consulte a Figura 7.14), que são apenas para técnicos de manutenção.

> 01-05: 01 25 E4 9D AA 06-10: C2 B5 E4 9D 55

Figura 7.14 Dados de comunicação

#### 7.4.9 Mensagem de aviso

A tela apresenta as 100 mensagens de advertência mais recentes (consulte a Figura 7.15). A rolagem das telas pode ser feita manualmente pressionando as teclas UP/DOWN. Pressione a tecla ESC para voltar ao menu anterior.

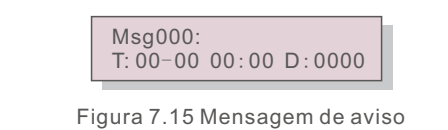

#### 7.5 Configurações avançadas - Somente técnicos

#### **NOTA:**

O acesso a essa área é exclusivo para técnicos totalmente qualificados e credenciados. Siga o item 7.4 para inserir a palavra-passe de acesso a esse menu.

Selecione Advanced Settings (Configurações avançadas) no Main Menu (Menu principal) para acessar as seguintes opções:

**1. Selecionar padrão; 2. Rede ON/OFF; 3. Interruptor 24H; 4. Limpar energia;** 

**5. Redefinir palavra-passe; 6. Controle de energia; 7. Calibrar energia;** 

**8. Configurações especiais; 9. Configurações do modo STD. Configurações do modo;** 

**10. Restaurar configurações; 11. Atualização da HMI; 12. Conjunto EPM interno;** 

**13. Conjunto EPM externo; 14. Reiniciar a HMI; 15. Parâmetro de depuração;** 

**16. Atualização do DSP; 17. Conjunto de compensação;**

#### 7.5.1 Seleção do padrão

Essa função é usada para selecionar o padrão de referência da rede (consulte a Figura 7.16).

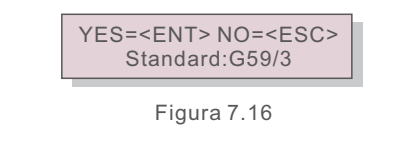

Pressione as teclas UP/DOWN para selecionar o padrão (G59/3, UL-480V, VDE0126, AS4777-15, AS4777-02, CQC380A, ENEL, UL-380V, MEX-CFE, C10/11 e função "User-Def"). Pressione a tecla ENTER para confirmar a configuração.

Pressione a tecla ESC para cancelar as alterações e voltar ao menu anterior.

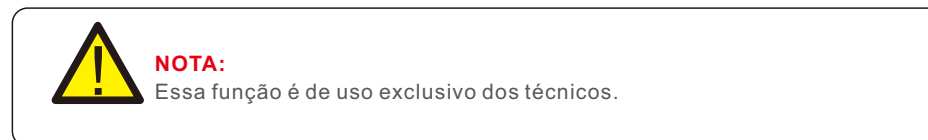

A seleção do menu "User-Def" acessará o seguinte submenu (consulte a Figura 7.17),

 $-$  OV-G-V1: 260V OV-G-V1-T: 1S

Figura 7.17

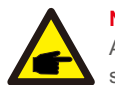

**NOTA:**

A função " User-Def" só pode ser usada pelo engenheiro de serviço e deve ser permitida pelo fornecedor de energia local.

Abaixo está o intervalo de configuração para "User-Def". Usando essa função, os limites podem ser alterados manualmente.

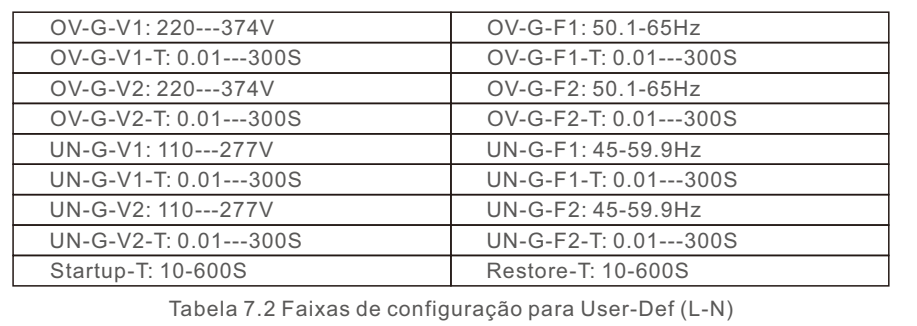

Pressione as teclas UP/DOWN para percorrer os itens. Pressione a tecla ENTER para editar o item realçado. Pressione as teclas UP/DOWN novamente para alterar a configuração. Pressione a tecla ENTER para salvar a configuração. Pressione a tecla ESC para cancelar as alterações e voltar ao menu anterior.

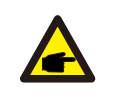

#### **NOTA**

Para países diferentes, o padrão da rede precisa ser definido de acordo com as exigências locais. Se houver alguma dúvida, consulte os técnicos de serviço da Solis para obter detalhes.

#### 7.5.2 Rede ON/OFF

Essa função é usada para iniciar ou parar a geração de energia do inversor trifásico Solis (consulte a Figura 7.18).

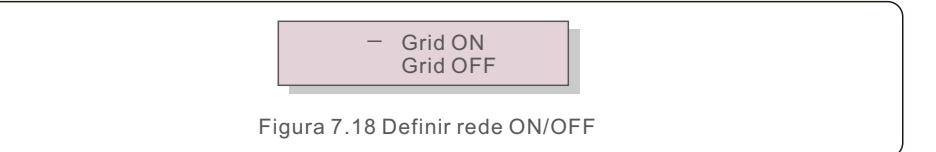

A rolagem das telas pode ser feita manualmente pressionando as teclas UP/DOWN. Pressione a tecla ENTER para salvar a configuração. Pressione a tecla ESC para voltar ao menu anterior.

### 7.5.3 Comutador 24H

Essa função controla a ativação ou desativação da função de consumo de 24 horas (consulte a Figura 7.19).

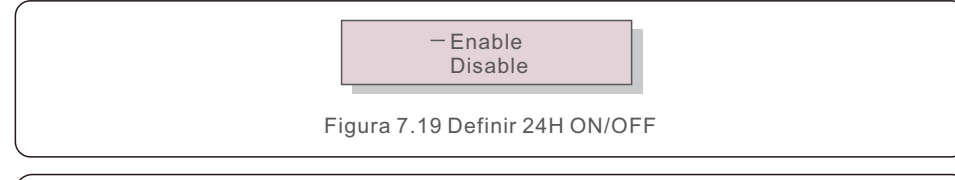

#### **NOTA:**

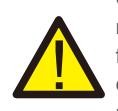

Quando essa opção estiver ativada, o LCD do inversor ainda estará ativo à noite com a luz do LED de energia acesa. Se a rede estiver em mau funcionamento à noite, o sistema não poderá se recuperar mesmo depois que a rede voltar ao normal, mas os dados de consumo ainda serão registrados no medidor. Até o nascer do sol, o sistema começará a funcionar novamente enquanto os dados do medidor podem ser carregados no sistema de monitoramento Solis para calibrar os dados de consumo de carga.

### 7.5.4 Resetar Energia

O Clear Energy pode redefinir o rendimento histórico do inversor

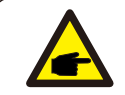

Essas duas funções são aplicáveis somente pela equipe de manutenção; a operação incorreta impedirá que o inversor funcione corretamente.

### 7.5.5 Redefinir palavra-passe

Essa função é usada para definir a nova palavra-passe para o menu "Advanced info.

" e "Advanced information" (consulte a Figura 7.20).

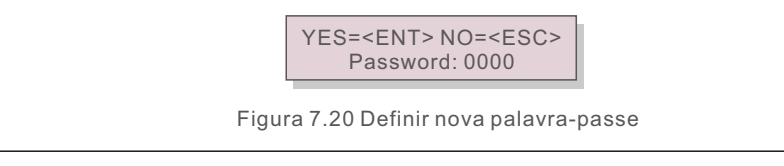

Digite a palavra-passe correta antes de definir a nova palavra-passe. Pressione a tecla DOWN para mover o cursor, pressione a tecla UP para revisar o valor. Pressione a tecla ENTER para executar a configuração.

Pressione a tecla ESC para voltar ao menu anterior.

#### 7.5.6 Controle de energia

A potência ativa e reativa pode ser definida por meio do botão de configuração de potência. Há 5 itens nesse submenu:

1. Definir potência de saída; 2. Definir potência reativa; 3. Out\_P com restauro; 4. Rea P com restauro; 5. Selecione P F Curve;

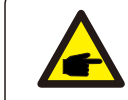

Essa função é aplicável somente pela equipe de manutenção; a operação incorreta impedirá que o inversor atinja a potência máxima.

### 7.5.7 Calibrar energia

A manutenção ou substituição pode apagar ou causar um valor diferente de energia total. O uso dessa função pode permitir que o usuário revise o valor da energia total para o mesmo valor anterior. Se o site de monitoramento for usado, os dados serão sincronizados com essa configuração automaticamente.

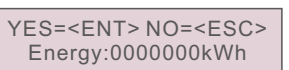

Figura 7.21 Calibrar energia

Pressione a tecla DOWN para mover o cursor, pressione a tecla UP para revisar o valor. Pressione a tecla ENTER para executar a configuração. Pressione a tecla ESC para voltar ao menu anterior.

### 7.5.8 Configurações especiais

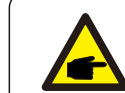

Essa função é aplicável somente pela equipe de manutenção; a operação incorreta impedirá que o inversor atinja a potência máxima.

## 7.5.9 Configurações do modo STD

Há 5 configurações em STD. Configurações do modo.

- **1. Modo de funcionamento; 2. Limite da taxa de potência;**
- **3. Configurar redução de frequência;4. Configurar 10mins OV-G-V;**
- **5. Configurações iniciais**

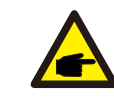

Essa função é aplicável somente pela equipe de manutenção; a operação incorreta impedirá que o inversor atinja a potência máxima.

### 7.5.9.1 Ativar configurações da interface lógica

Ao selecionar o padrão G98 ou G99 para usar a função de interface lógica, siga as seguintes configurações para ativar o DRM. A configuração padrão do DRM é "OFF"; se o DRM for definido como "ON", mas a interface lógica não estiver conectada ao interruptor ou o interruptor estiver aberto, a HMI do inversor exibirá "Limit by DRM" e a potência de saída do inversor será limitada a zero.

1. Selecione **Initial Settings**

2. Selecione **DRM** e defina-o como **"**ON**"**

#### 7.5.10 Restaurar configurações

O submenu de configuração inicial apresenta 5 itens.

A configuração de restauração pode definir todos os itens da configuração especial 7.5.8 como padrão. A tela é exibida da seguinte maneira:

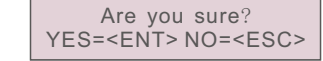

Figura 7.22 Restaurar configurações

Pressione a tecla Enter para salvar a configuração depois de desligar a rede. Pressione a tecla ESC para voltar ao menu anterior.

### 7.5.11 Atualização da HMI

Essa função é usada para atualizar o programa do LCD.

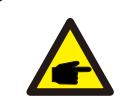

Essa função é aplicável somente pela equipe de manutenção; a operação incorreta impedirá que o inversor atinja a potência máxima.

### 7.5.12 Conjunto EPM interno

#### **NOTA**

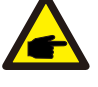

Esta seção inclui duas funções relacionadas ao medidor inteligente. Consulte a seção 5.3.6 para ver os diagramas de conexão detalhados. **Função 1: Função de gerenciamento de energia de exportação interna.** Os inversores podem trabalhar com um medidor inteligente para limitar dinamicamente

a potência de exportação do sistema. A injeção zero pode ser alcançada. O medidor inteligente pode ser instalado no lado da rede OU no lado da carga.

#### **Função 2: Função de monitoramento de consumo 24 horas.**

Somente aplicável se o sistema de monitoramento Solis for usado.

Os inversores podem trabalhar com um medidor inteligente para monitorar os dados de consumo de carga durante todo o dia e os dados serão exibidos no sistema de monitoramento Solis. O medidor inteligente só pode ser instalado no lado da rede.

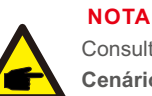

Consulte as instruções abaixo para diferentes cenários de usuário.

**Cenário 1. Somente a Função 1 é necessária**

Etapa 1: consulte a Seção 5.3.6 para conectar o medidor inteligente no lado da rede ou no lado da carga.

Etapa 2: Selecione a Seção 7.5.12.1 Mode Select como Opção 2 (Medidor na carga) ou Opção 3 (Medidor na rede) de acordo.

Etapa 3: Configure a Seção 7.5.12.2 para definir a potência de refluxo permitida. Etapa 4: Configure a Seção 7.5.12.3 para ativar a função à prova de falhas (se necessário).

Etapa 5: Configure a Seção 7.5.12.4 para modificar o modo de funcionamento (se necessário).

#### **Cenário 2. As funções 1 e 2 são necessárias.**

Uso de um medidor inteligente:

Etapa 1: Consulte a Seção 5.3.6 para conectar o medidor inteligente no lado da rede. Etapa 2: Selecione a seção 7.5.12.1 Mode Select como Opção 3 (Meter in Grid).

Etapa 3: Selecione a seção 7.5.3 24H Switch como "Enable" (Ativar).

Etapa 4: Configure a Seção 7.5.12.2 para definir a potência de refluxo permitida.

Etapa 5: Configure a Seção 7.5.12.3 para ativar a função à prova de falhas (se necessário).

Etapa 6: Configure o sistema de monitoramento Solis (consulte o manual do dispositivo de monitoramento).

Se o cliente não quiser ativar a função de controle de energia de exportação, altere a "potência de refluxo" para a potência máxima de saída do inversor na Etapa 4 OU simplesmente selecione o modo como "monitor de consumo" na Etapa 2 e pule a Etapa 4-5.

Selecione EPM Settings (Configurações do EPM) no Main Menu (Menu principal) para acessar as seguintes opções:

**1. Seleção de modo 2. Alimentação de refluxo** 

**3. Segurança contra falhas ON/OFF 4. Modo de funcionamento do refluxo**

#### 7.5.12.1 Seleção de modo

Há quatro configurações nesse menu, conforme abaixo:

**1. OFF 2. Medidor em carga 3. Medidor em rede 4. Monitor de consumo** 

**OFF:** As funções estão desativadas

**Medidor em carga:** o medidor inteligente Solis está conectado no circuito de ramificação da carga. **Medidor em rede:** O medidor inteligente Solis está conectado no ponto de conexão da rede (a potência de refluxo é padrão como 0W).

**Monitor de consumo:** O medidor inteligente Solis está conectado no ponto de conexão da rede (a configuração de potência de refluxo não é aplicável).

### 7.5.12.2 Energia de refluxo

A configuração é usada para definir a exportação de energia permitida para a rede. A faixa de configuração está entre 00000W e 29900W.

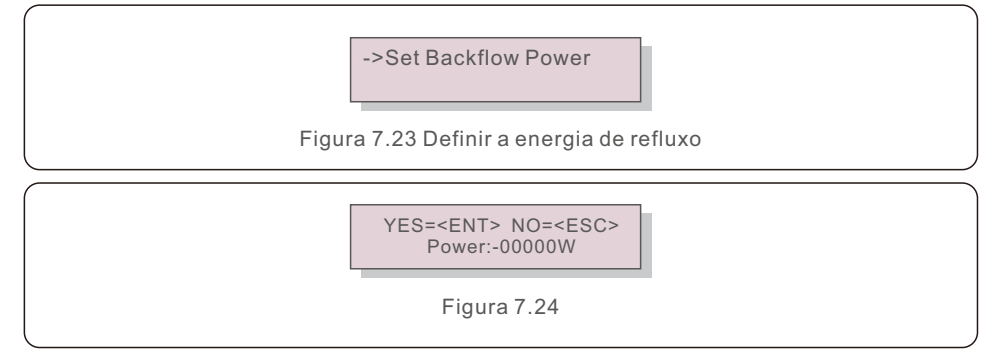

Pressione as teclas UP/DOWN para definir os dados. Pressione a tecla ENTER para definir a energia de refluxo. Em seguida, pressione as teclas DOWN para mover o cursor e UP para alterar o número. Pressione a tecla ESC para salvar as configurações e voltar ao menu anterior.

## 7.5.12.3 Ativação/desativação de segurança

Essa configuração é usada para emitir um alarme (parar a geração do inversor também) quando a conexão do medidor é perdida durante a operação.

Ele pode evitar o possível refluxo de energia para a rede quando o sistema perde o controle.

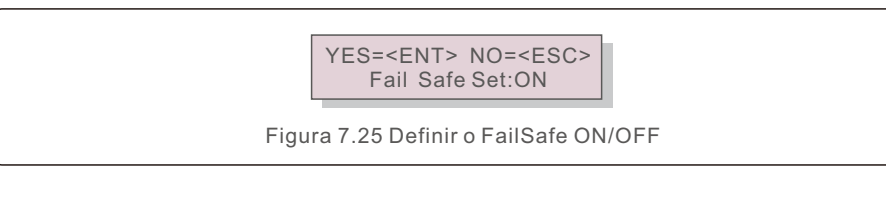

A ativação dessa função só é obrigatória quando o inversor é instalado no Reino Unido devido à regulamentação G100. Em outras regiões, os clientes podem ativar ou desativar a função conforme desejarem.

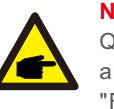

**NOTA:** 

Quando a função FailSafe estiver ON e o TC/Medidor for desconectado de alguma forma, o inversor interromperá a geração e emitirá o alarme "Failsafe" no LCD. Quando a função FailSafe estiver OFF e o TC/Medidor for desconectado de alguma forma, o inversor manterá a potência de saída como no último momento em que o TC/Medidor ainda estiver conectado. Após a reinicialização, o inversor emitirá a potência máxima sem limite.

## 7.5.12.4 Modo de funcionamento de refluxo

Esse submenu é usado para definir o modo de funcionamento do refluxo: 01, 02. "01" é o modo padrão.

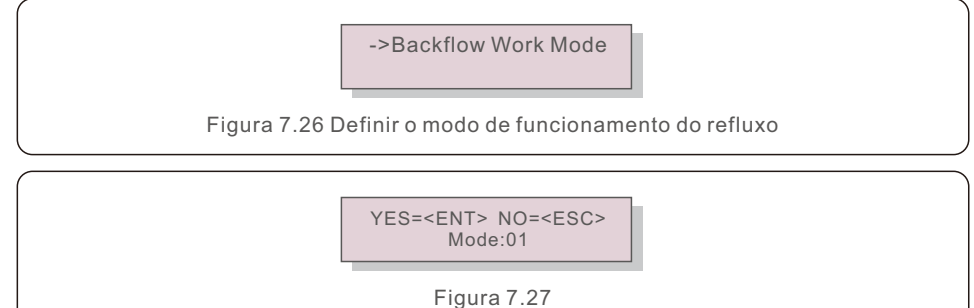

Modo "01". Conforme mostrado na Figura 7.28, no modo de limitação média, a potência de saída de cada fase é a média da potência de carga trifásica e é maior do que a fase de menor potência em três fases.

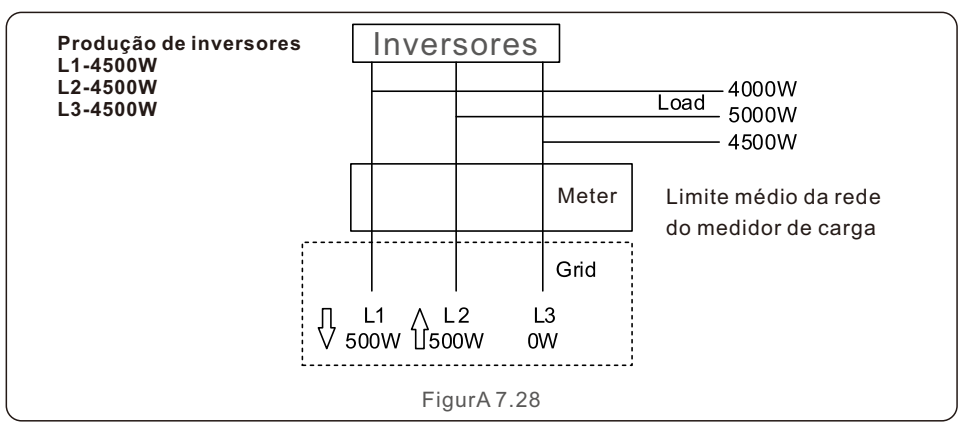

Modo "02", conforme mostrado na Figura 7.29, o modo de limitação por fase, o inversor gera somente a potência igual a uma das potências de carga trifásica que é a potência de carga mais baixa de uma determinada fase.

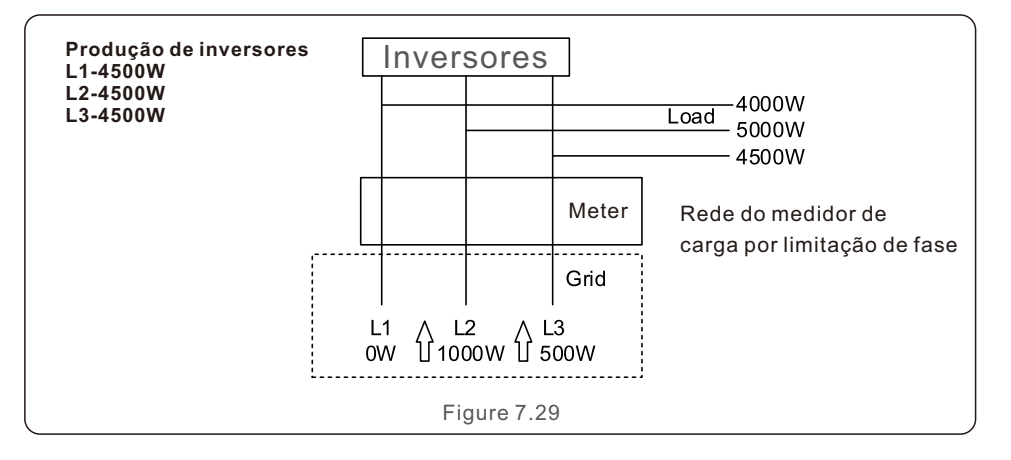

#### 7.5.13 Conjunto de EPM externo

Essa configuração só deve ser ativada quando o dispositivo EPM externo Solis for usado. Há duas opções disponíveis: 5G-EPM e Outros-EPM.

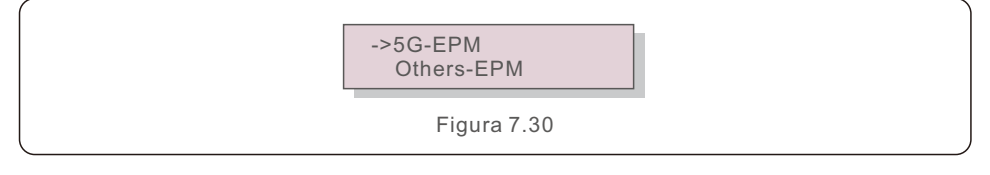

A opção 5G-EPM Failsafe deve ser ativada quando o dispositivo EPM da série 5G for usado. Outros - A opção Failsafe do EPM deve ser ativada quando o dispositivo EPM da série 2G for usado. Somente uma opção pode ser ativada de cada vez.

#### 7.5.14 Reiniciar a HMI

A função é usada para reiniciar a HMI.

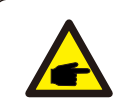

Essa função é aplicável somente pela equipe de manutenção; a operação incorreta impedirá que o inversor atinja a potência máxima.

### 7.5.15 Parâmetro de depuração

Essa função é usada somente pela equipe de manutenção do fabricante.

### 7.5.16 Atualização do DSP

A função é usada para atualizar o DSP.

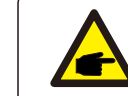

Essa função é aplicável somente pela equipe de manutenção; a operação incorreta impedirá que o inversor atinja a potência máxima.

#### 7.5.17 Conjunto de compensação

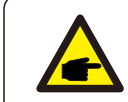

Essa função é aplicável somente pela equipe de manutenção; a operação incorreta impedirá que o inversor atinja a potência máxima.

## 7.6 Função AFCI

Os inversores Solis têm a função AFCI integrada que pode detectar a falha de arco no circuito DC e desligar o inversor para evitar um desastre de incêndio.

### 7.6.1 Habilitar a função AFCI

A função AFCI pode ser ativada da seguinte forma.

Caminho: Advanced Setting -> Password: 0010 ->Special Settings -> AFCI Set

-> AFCI ON/OFF -> ON

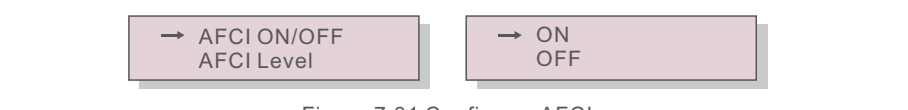

Figura 7.31 Configurar AFCI

#### **Advertência:**

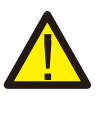

O "Nível AFCI" é reservado SOMENTE para os técnicos da Solis. Não altere a sensibilidade, caso contrário, isso resultará em alarmes falsos frequentes ou mau funcionamento. A Solis não se responsabiliza por quaisquer danos adicionais causados por modificações não autorizadas.

## **NOTA:**

A configuração corresponde também ao estado atual, que pode ser usado para inspecionar o estado ON/OFF da função AFCI.

## 7.6.2 Falha de arco

Durante a operação normal, se for detectado um arco DC, o inversor será desligado e emitirá o seguinte alarme:

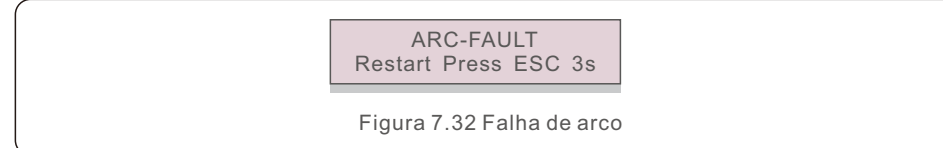

O instalador precisa inspecionar minuciosamente o circuito DC para garantir que todos os cabos estejam corretamente fixados.

Depois que o problema do circuito DC tiver sido corrigido ou se for confirmado que ele está OK, pressione "ESC" por 3s e aguarde o reinício do inversor.

O inversor trifásico Solis não requer nenhuma manutenção regular. No entanto, a limpeza da poeira no dissipador de calor ajudará o inversor a dissipar o calor e aumentará sua vida útil. A poeira pode ser removida com uma escova macia.

#### **CUIDADO:**

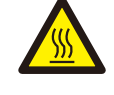

Não toque na superfície do inversor quando ele estiver funcionando. Algumas partes do inversor podem estar quentes e causar queimaduras. Desligue o inversor (consulte a Seção 6.2) e aguarde um período de resfriamento antes de qualquer operação de manutenção ou limpeza.

O LCD e os LED indicadores de estado podem ser limpos com um pano úmido se estiverem muito sujos para serem lidos.

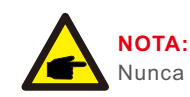

Nunca use solventes, abrasivos ou materiais corrosivos para limpar o inversor.

# 8.1 Manutenção do ventilador

Se o ventilador não funcionar corretamente, o inversor não será esfriado de forma eficaz e isso poderá afetar a operação efetiva do inversor.

Portanto, é necessário limpar ou substituir um ventilador avariado da seguinte forma:

- 1. Desconecte a alimentação AC.
- 2. Gire o interruptor DC para a posição "OFF".
- 3. Aguarde pelo menos 10 minutos.
- 4. Desconecte todas as conexões elétricas.
- 5. Coloque o inversor na plataforma.

6. Remova os 4 parafusos da placa do ventilador e puxe o conjunto do ventilador lentamente.

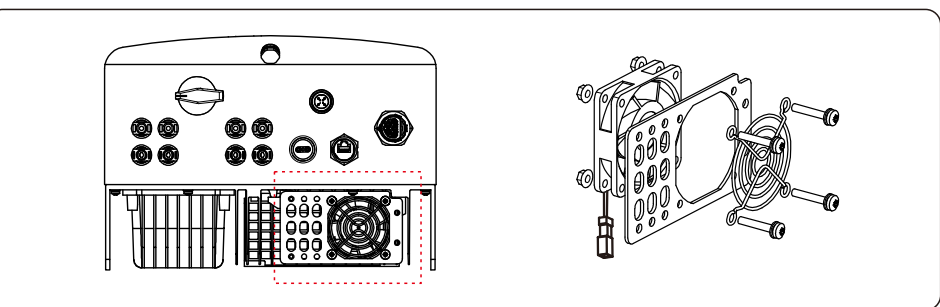

- 7. Desconecte o conector do ventilador com cuidado e retire o ventilador.
- 8. Limpe ou substitua o ventilador. Monte o ventilador no rack.
- 9. Conecte o fio elétrico e reinstale o conjunto do ventilador. Reinicie o inversor.

O inversor foi projetado de acordo com os mais importantes padrões internacionais ligados à rede e com os requisitos de segurança e compatibilidade eletromagnética. Antes de ser entregue ao cliente, o inversor foi submetido a vários testes para garantir sua operação e confiabilidade ideais.

Em caso de falha, a tela LCD exibirá uma mensagem de alarme. Nesse caso, o inversor pode parar de alimentar a rede. As descrições das falhas e suas mensagens de alarme correspondentes estão listadas na Tabela 9.1:

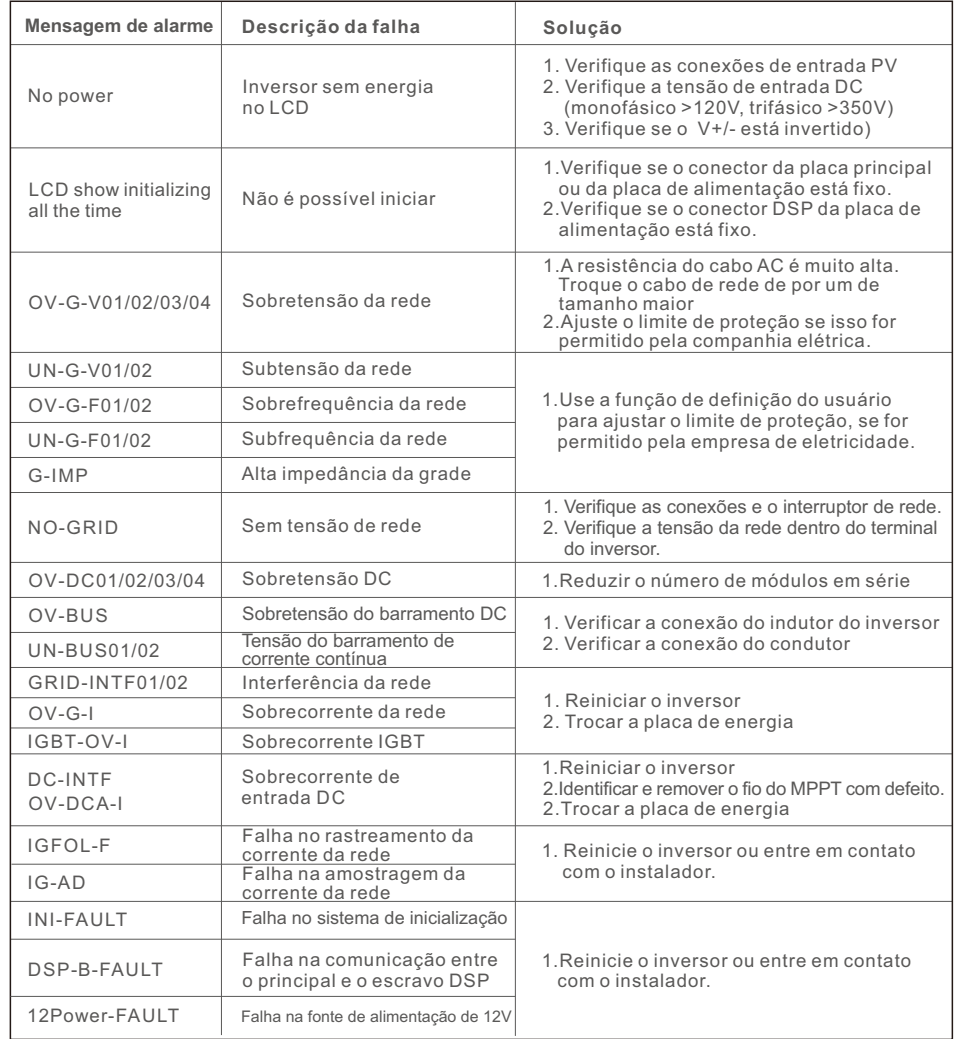

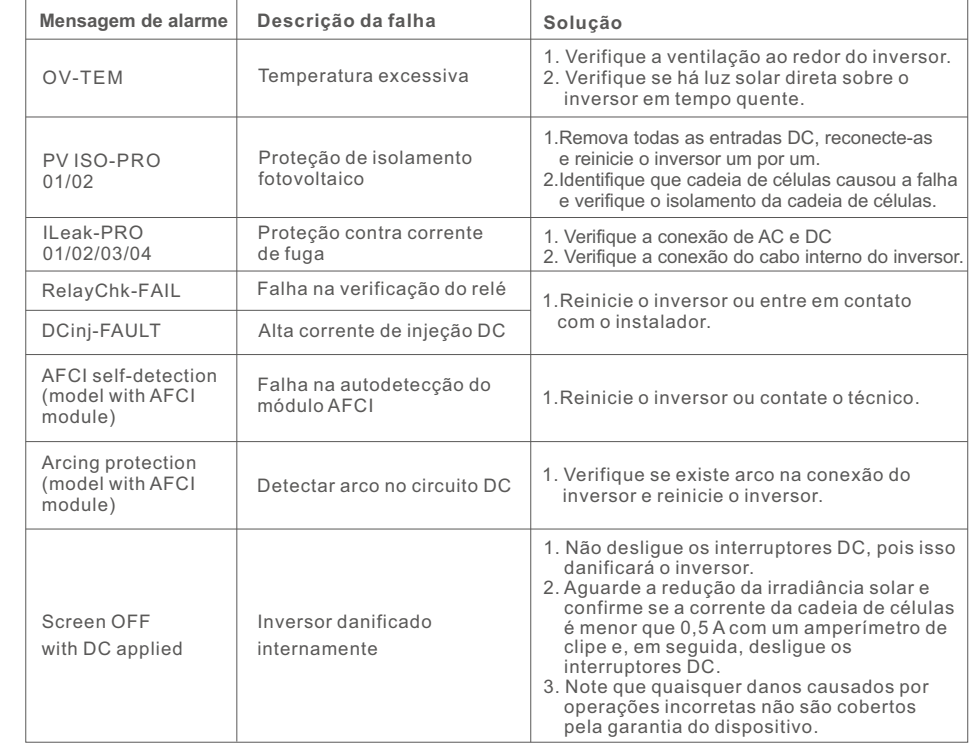

Tabela 9.1 Mensagem de falha e descrição

#### **NOTA:**

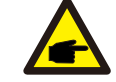

Se o inversor exibir qualquer mensagem de alarme conforme listado na Tabela 9.1, desligue o inversor (consulte a Seção 6.2 para parar o inversor) e aguarde 5 minutos antes de reiniciá-lo (consulte a Seção 6.1 para iniciar o inversor). Se a falha persistir, entre em contato com o distribuidor local ou com o centro de serviços. Tenha consigo as seguintes informações antes de entrar em contato conosco.

1. Número de série do inversor trifásico Solis;

2. O distribuidor/negociante do inversor trifásico Solis (se disponível);

3. Data de instalação;

- 4. A descrição do problema (ou seja, a mensagem de alarme exibida no LCD e o estado das luzes indicadoras de estado do LED. Outras leituras obtidas no submenu Informações (consulte a Seção 6.2) também serão úteis);
- 5. A configuração do gerador fotovoltaico (por exemplo, número de painéis, capacidade dos painéis, número de cadeias de células, etc.);
- 6. Os seus dados de contato.

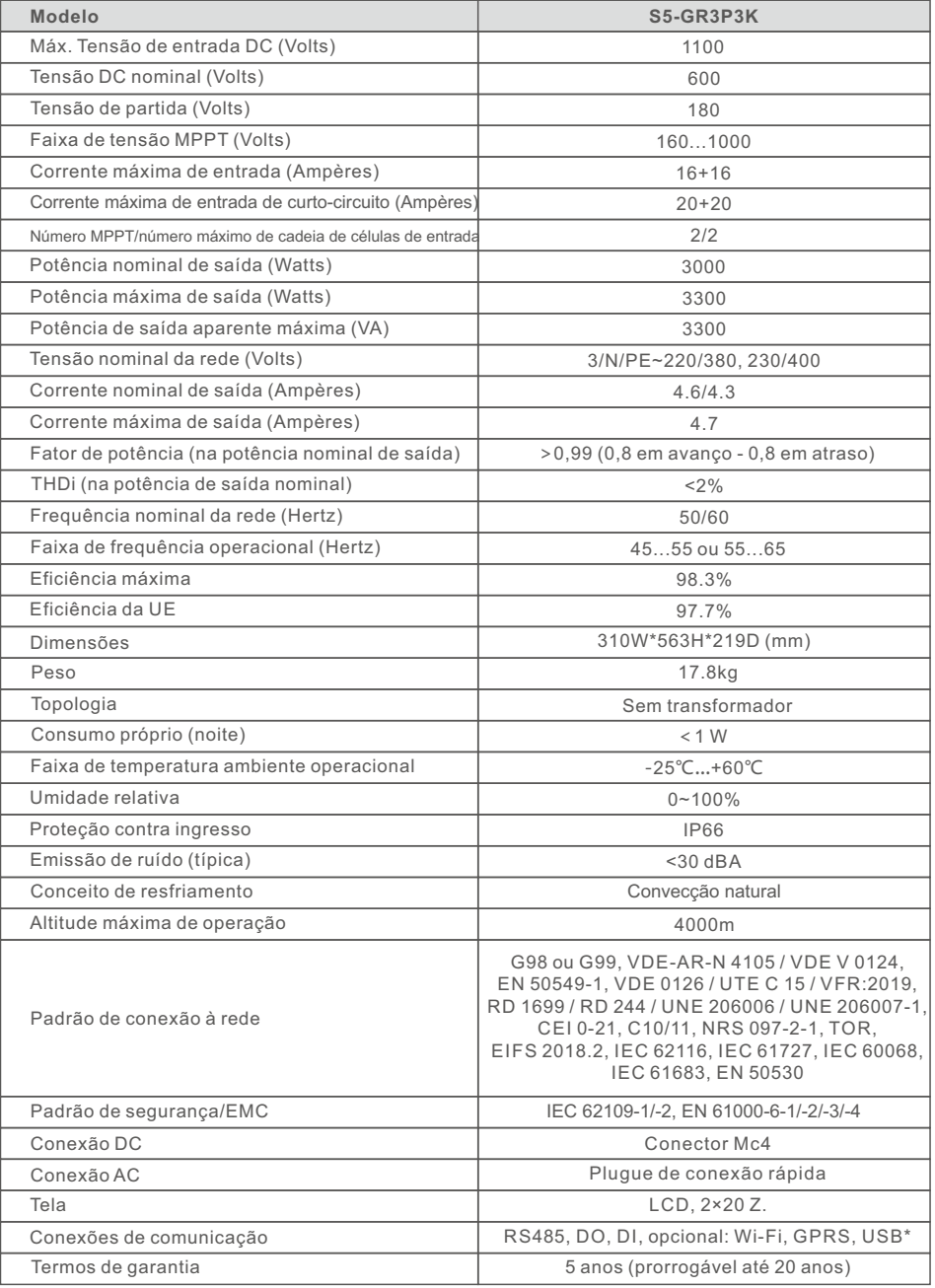

USB opcional\*: somente para o mercado brasileiro

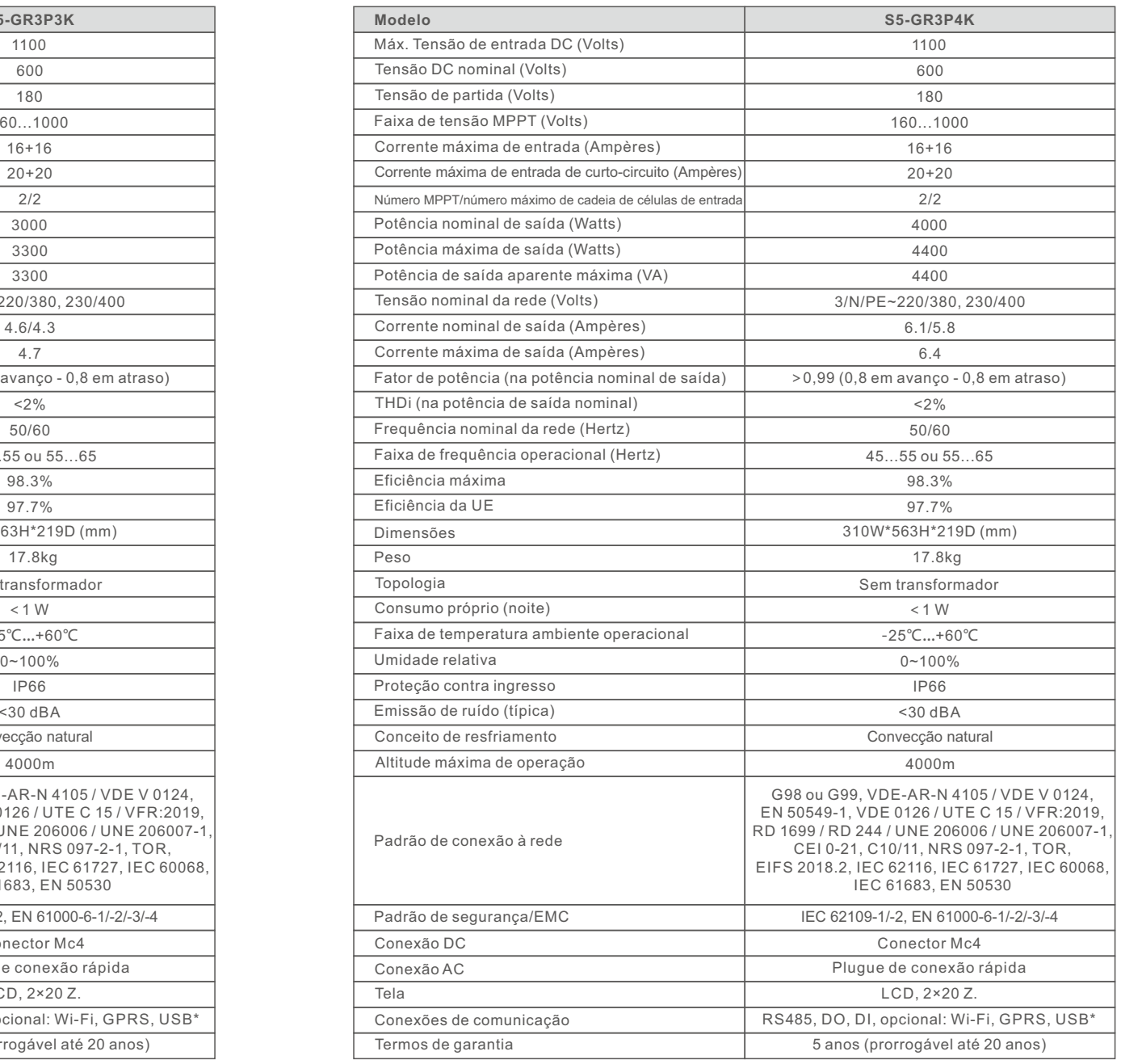

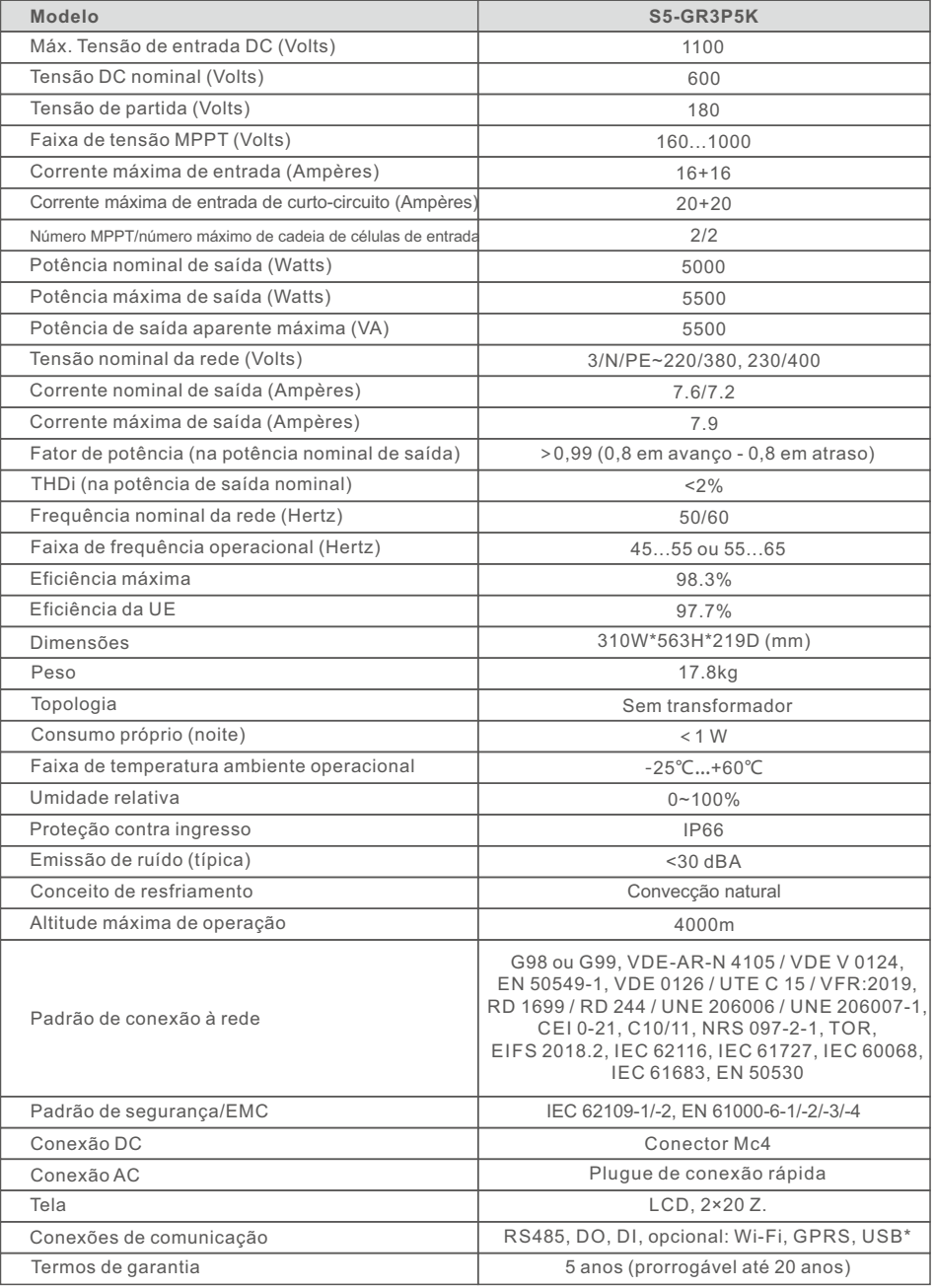

USB opcional\*: somente para o mercado brasileiro

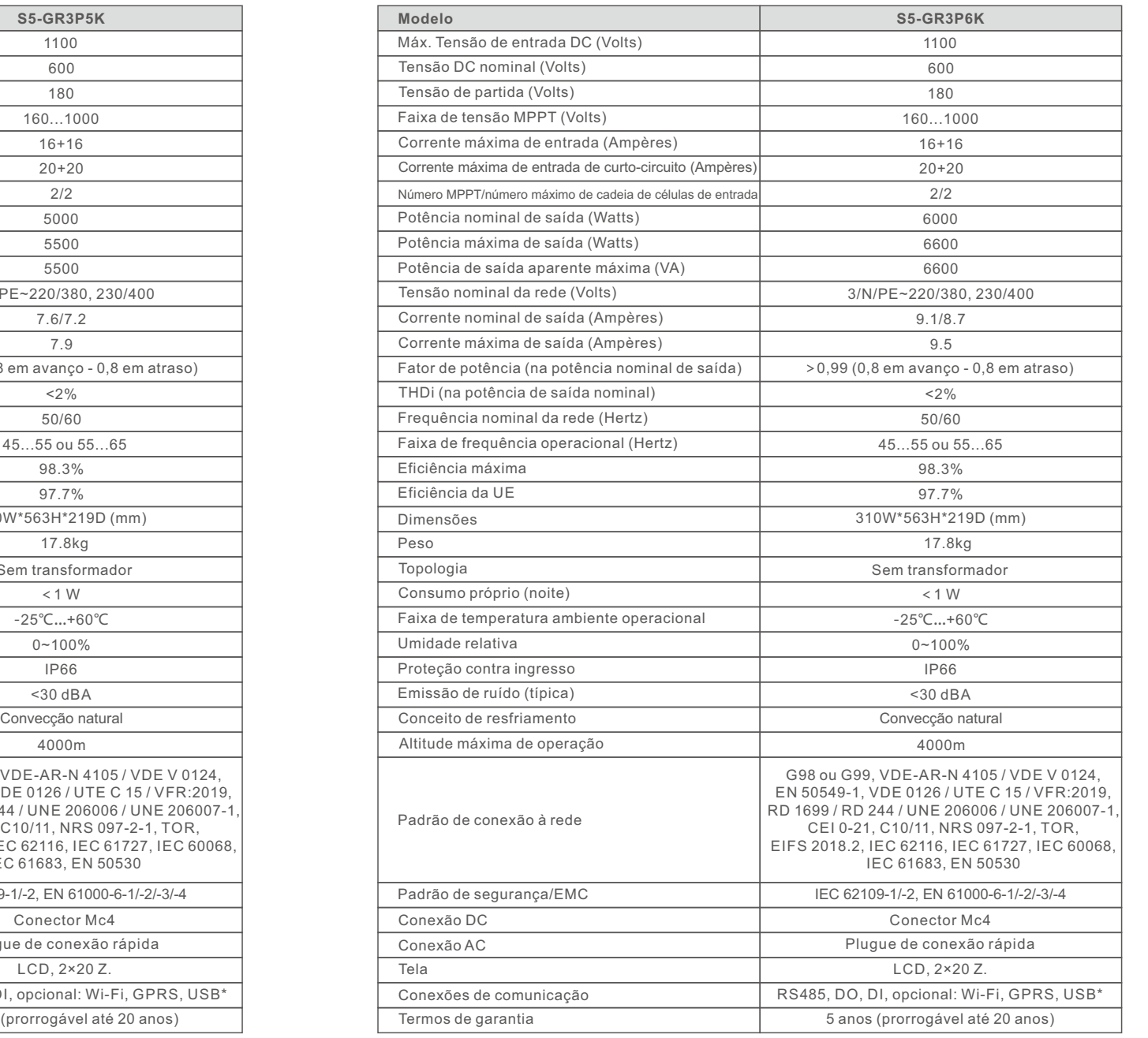

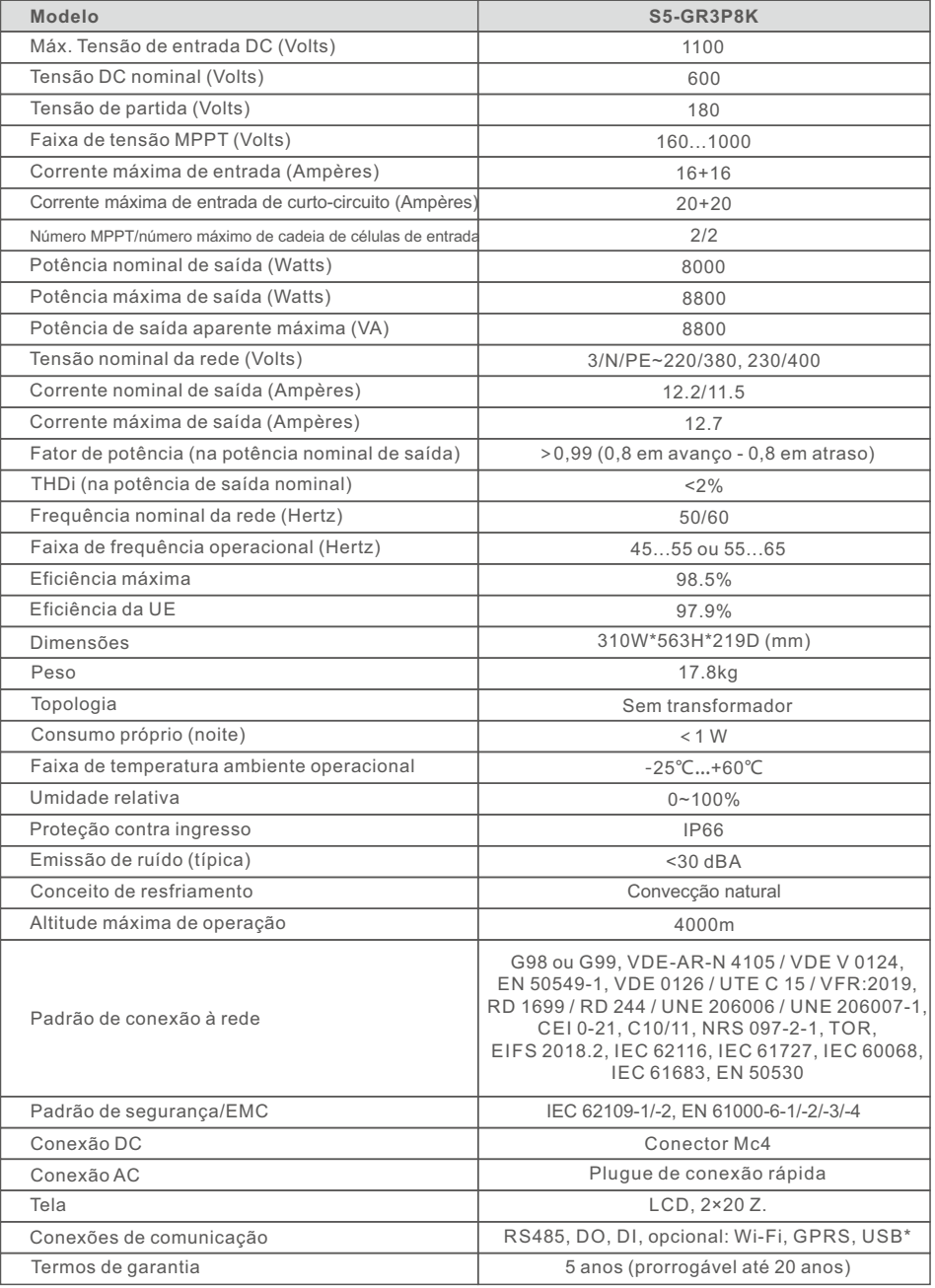

USB opcional\*: somente para o mercado brasileiro

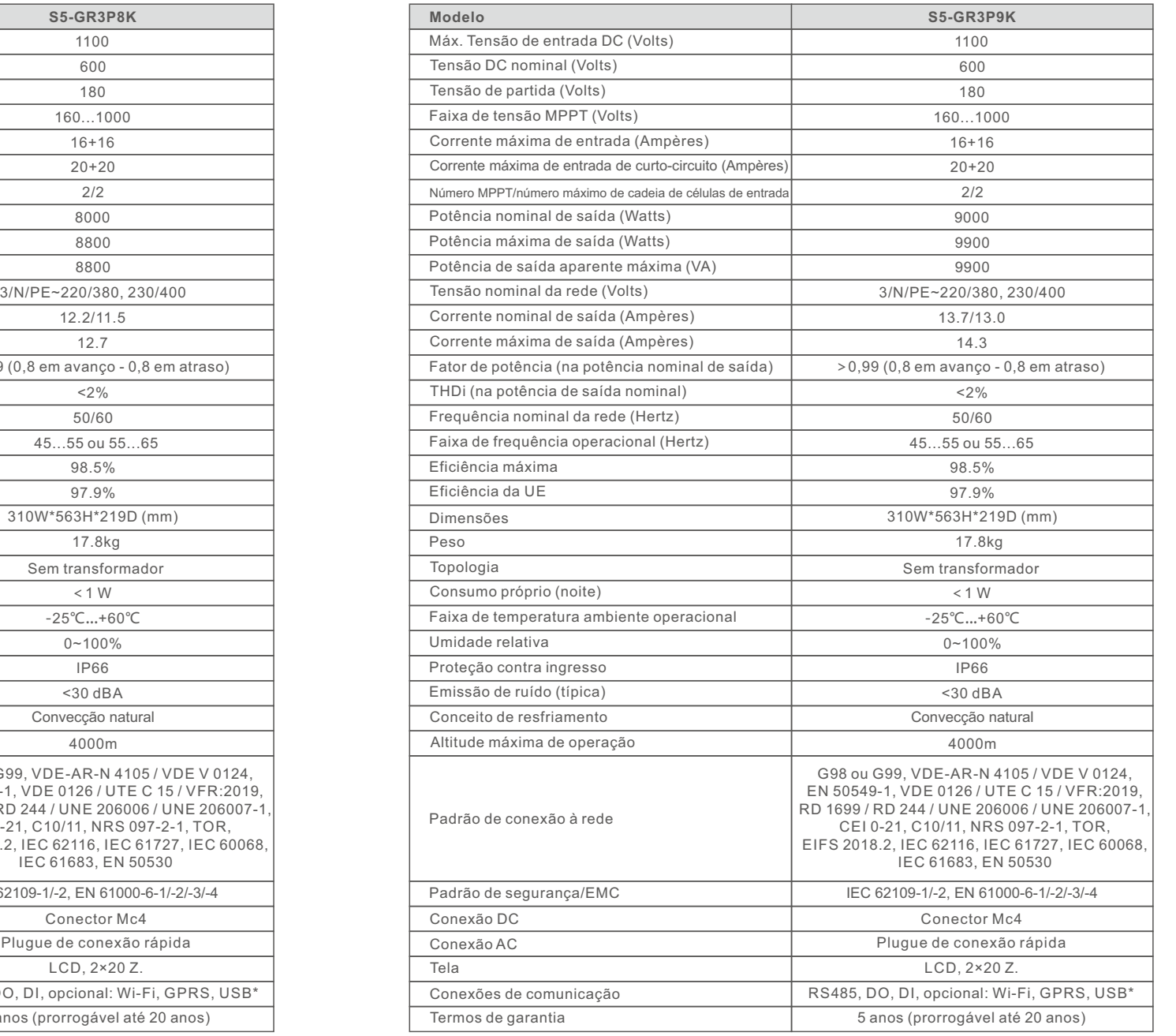

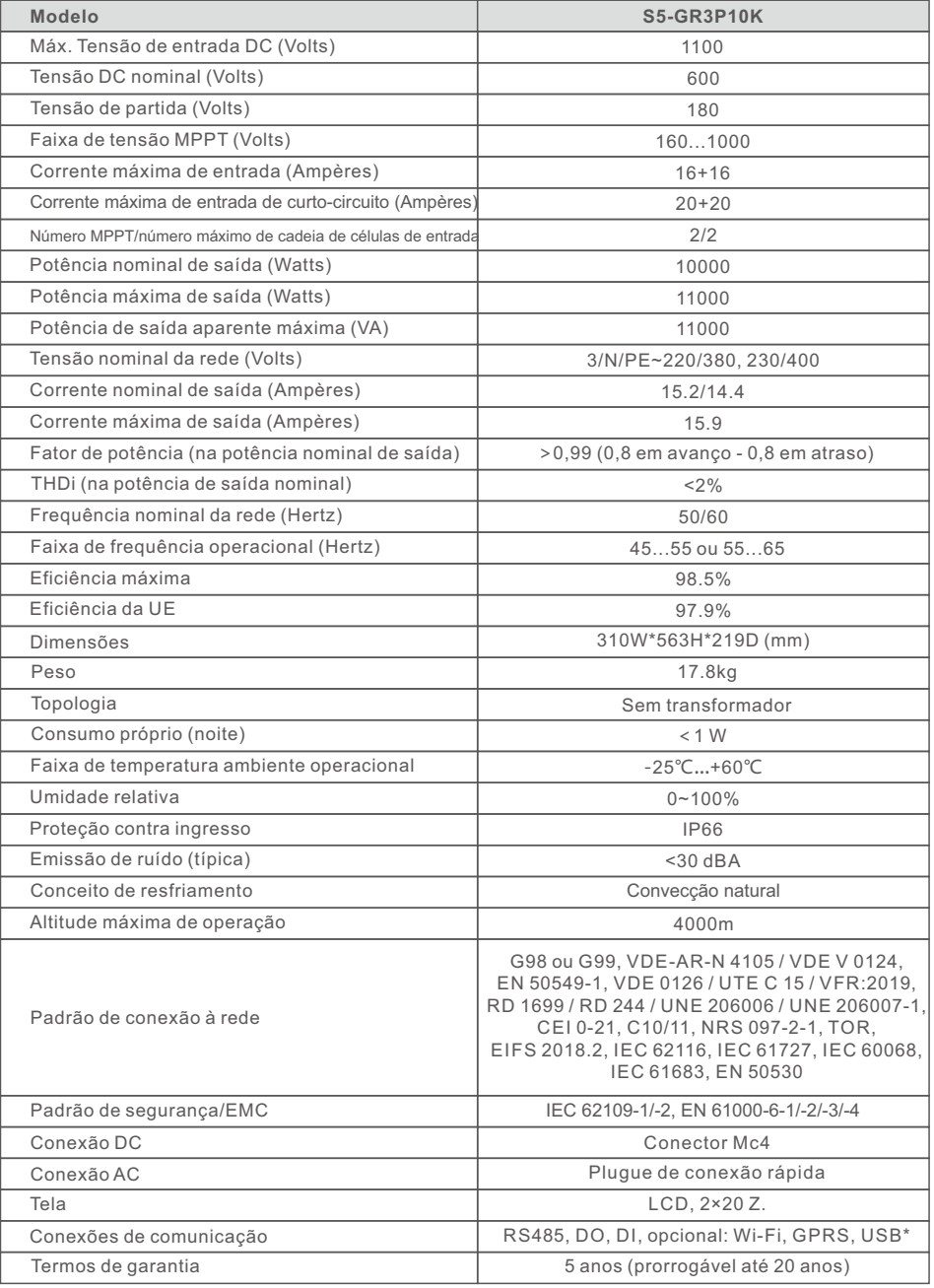

USB opcional\*: somente para o mercado brasileiro

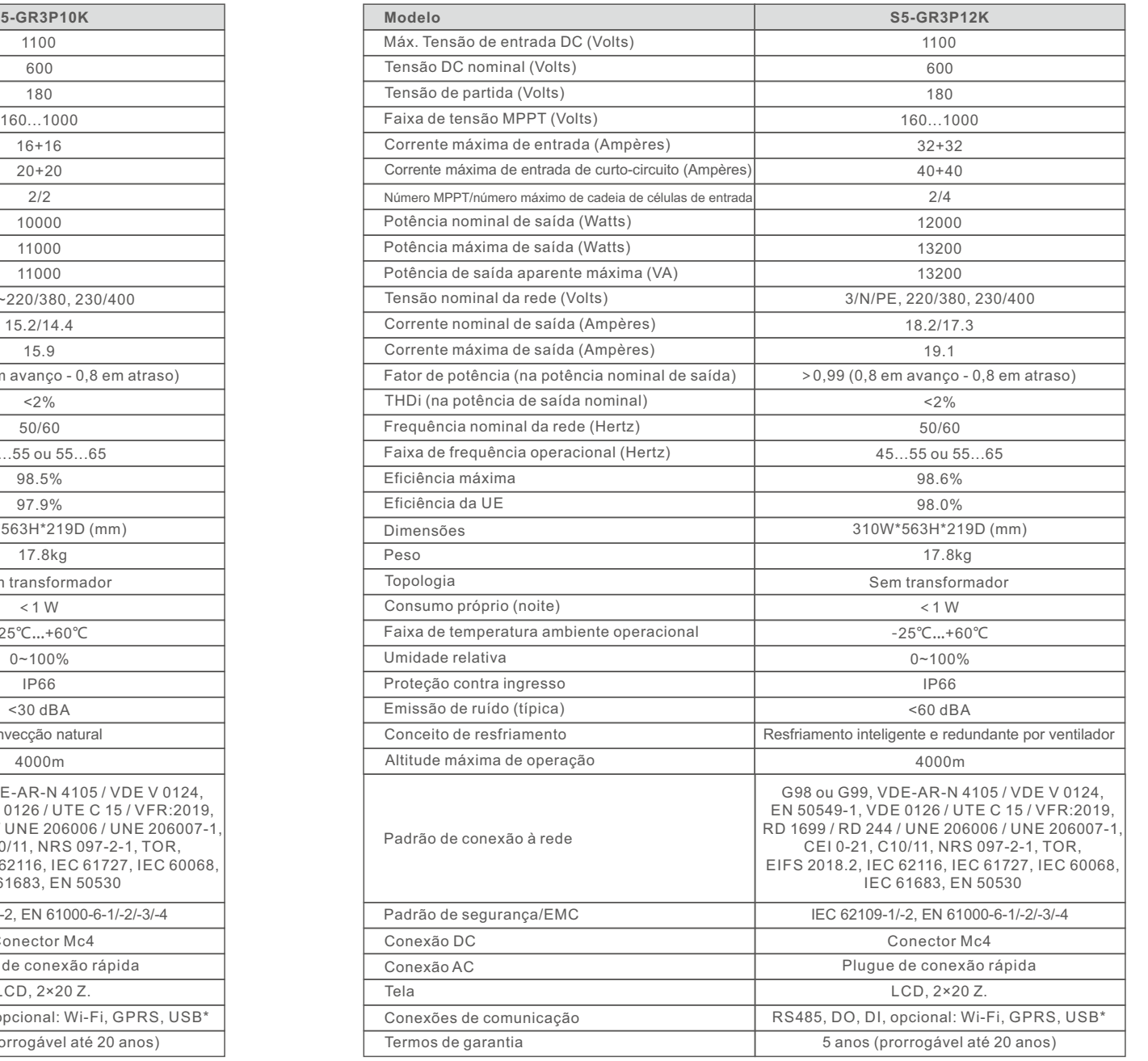

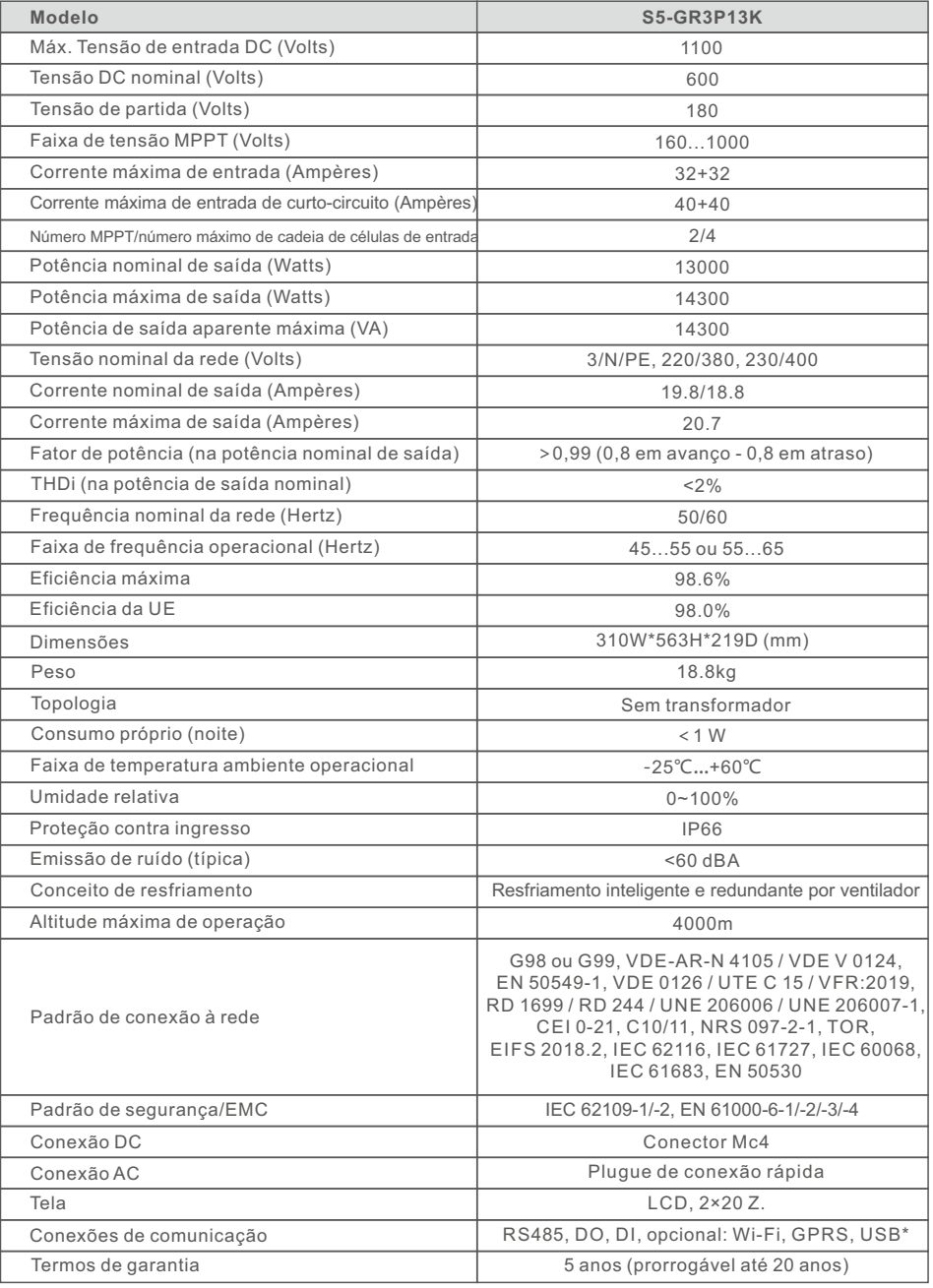

USB opcional\*: somente para o mercado brasileiro

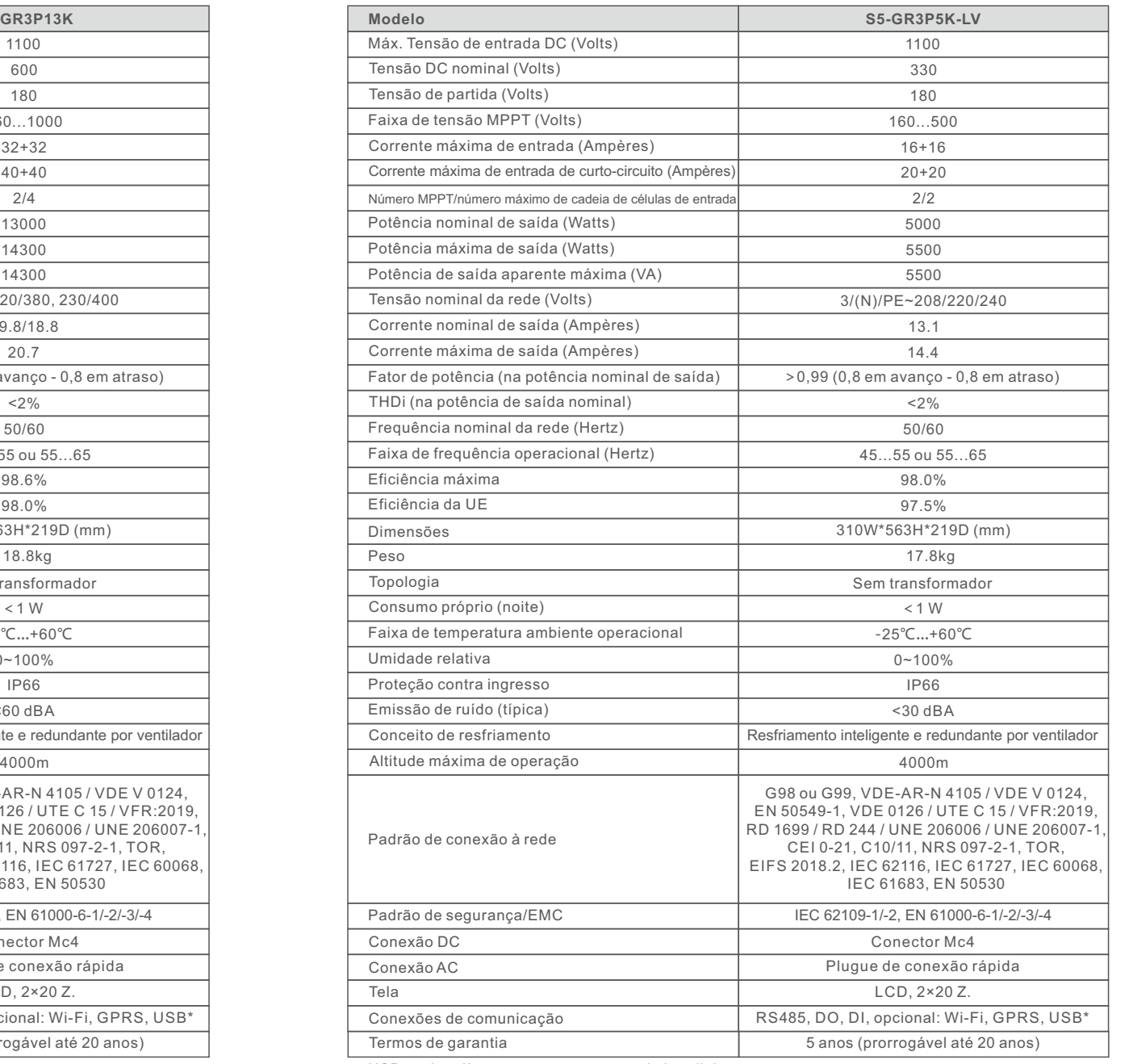

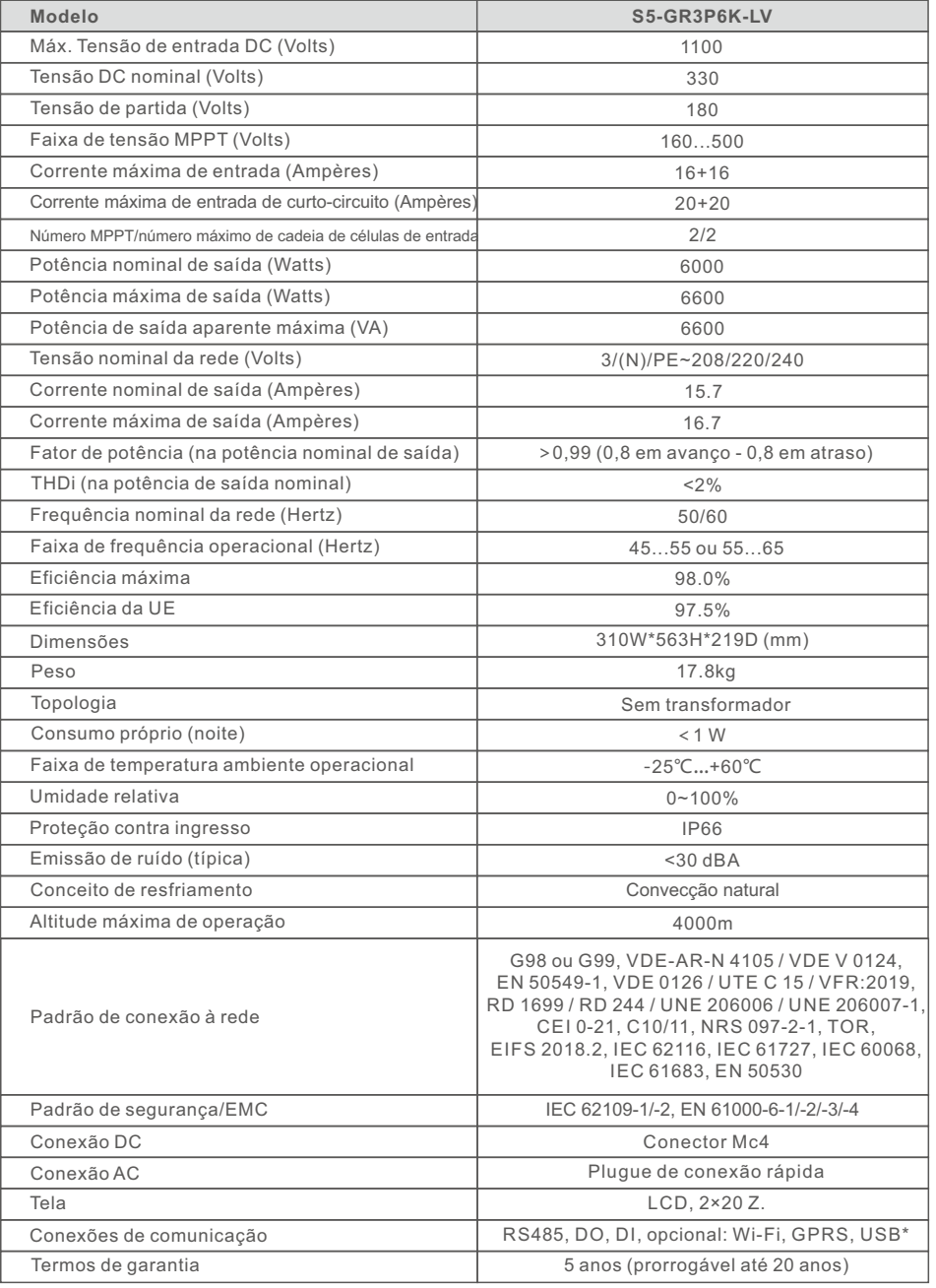

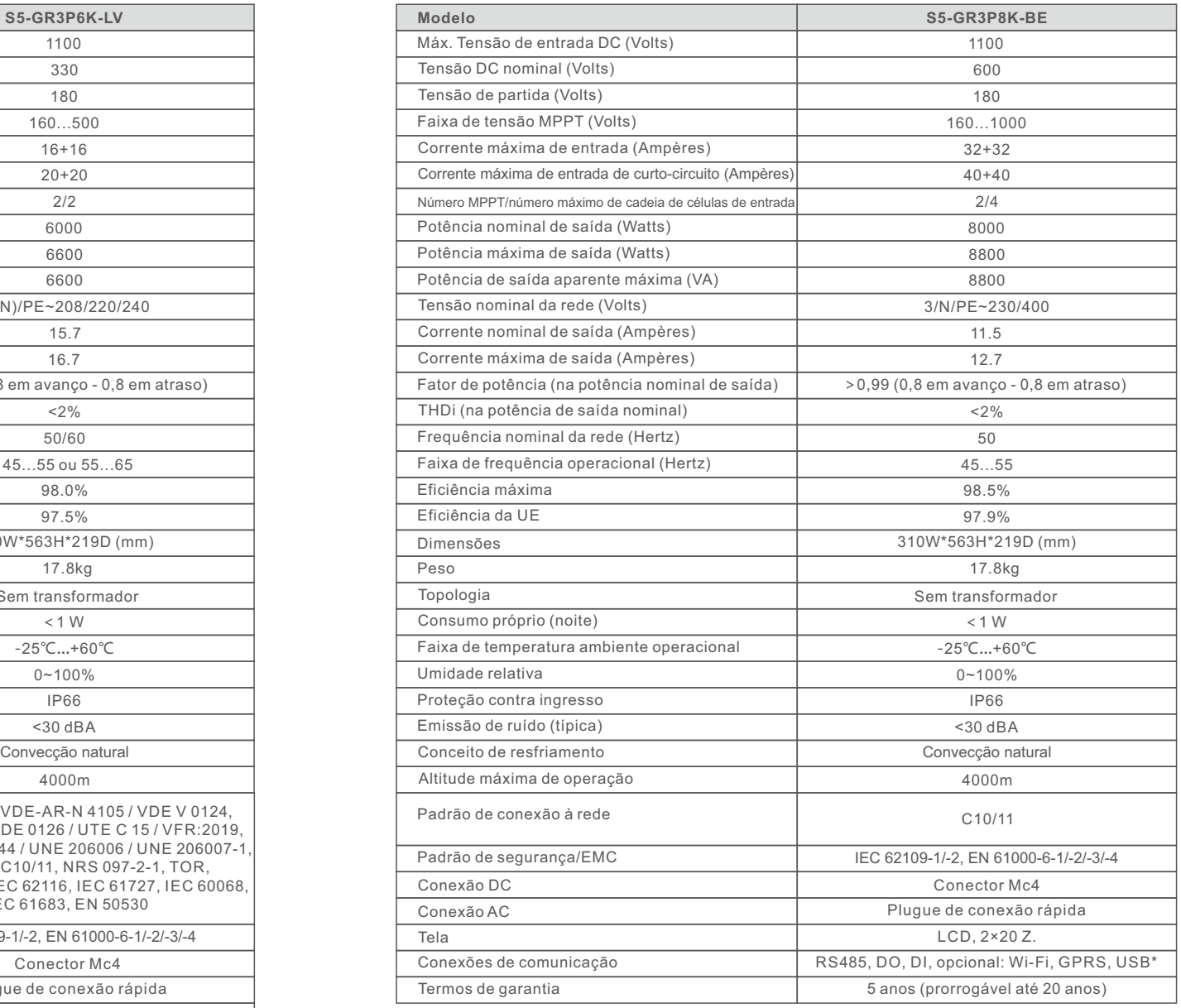

# 10. Especificações

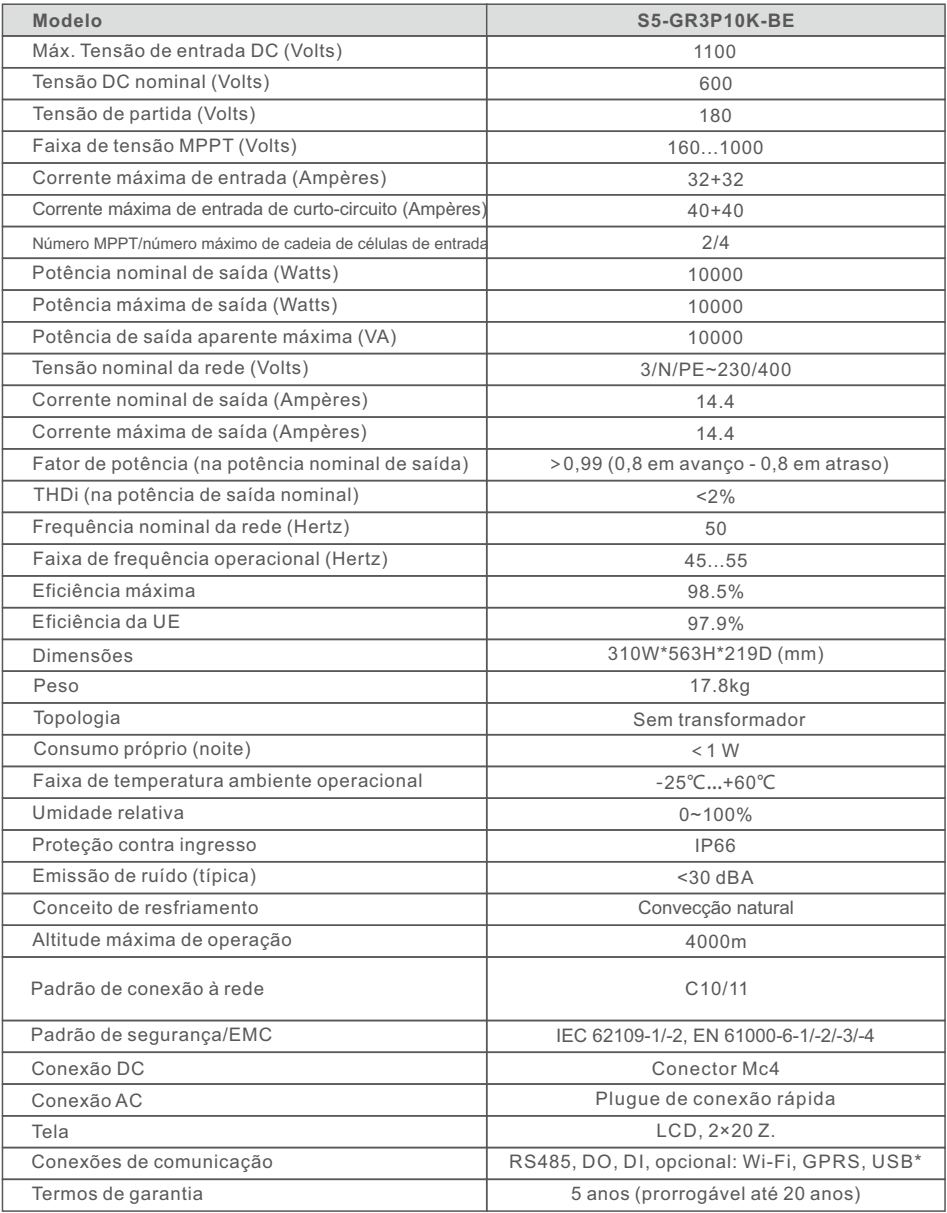